## МІНІСТЕРСТВО ОСВІТИ І НАУКИ УКРАЇНИ НАЦІОНАЛЬНИЙ УНІВЕРСИТЕТ БІОРЕСУРСІВ І ПРИРОДОКОРИСТУВАННЯ УКРАЇНИ

*Кафедра будівництва*

## **РОЗРАХУНКОВО-ПОЯСНЮВАЛЬНА ЗАПИСКА**

до графічного проекту з дисципліни: «Програмне забезпечення інженерних розрахунків»

на тему: «Розрахунок багатоповерхової будівлі з безригельним каркасом та проектування монолітних залізобетонних конструкцій: плит, діафрагми жорсткості, колон та балок в ПК Ліра-САПР, САПФІР-КОНСТРУКЦІЇ і САПФІР-ЗБК»

> Виконав: ст. 5 курсу факультету КД групи БЦІ- Іванов І.І.

> > Перевірив: канд. техн. наук, ст. викладач Дмитренко Є.А.

*24*

## ЗМІСТ

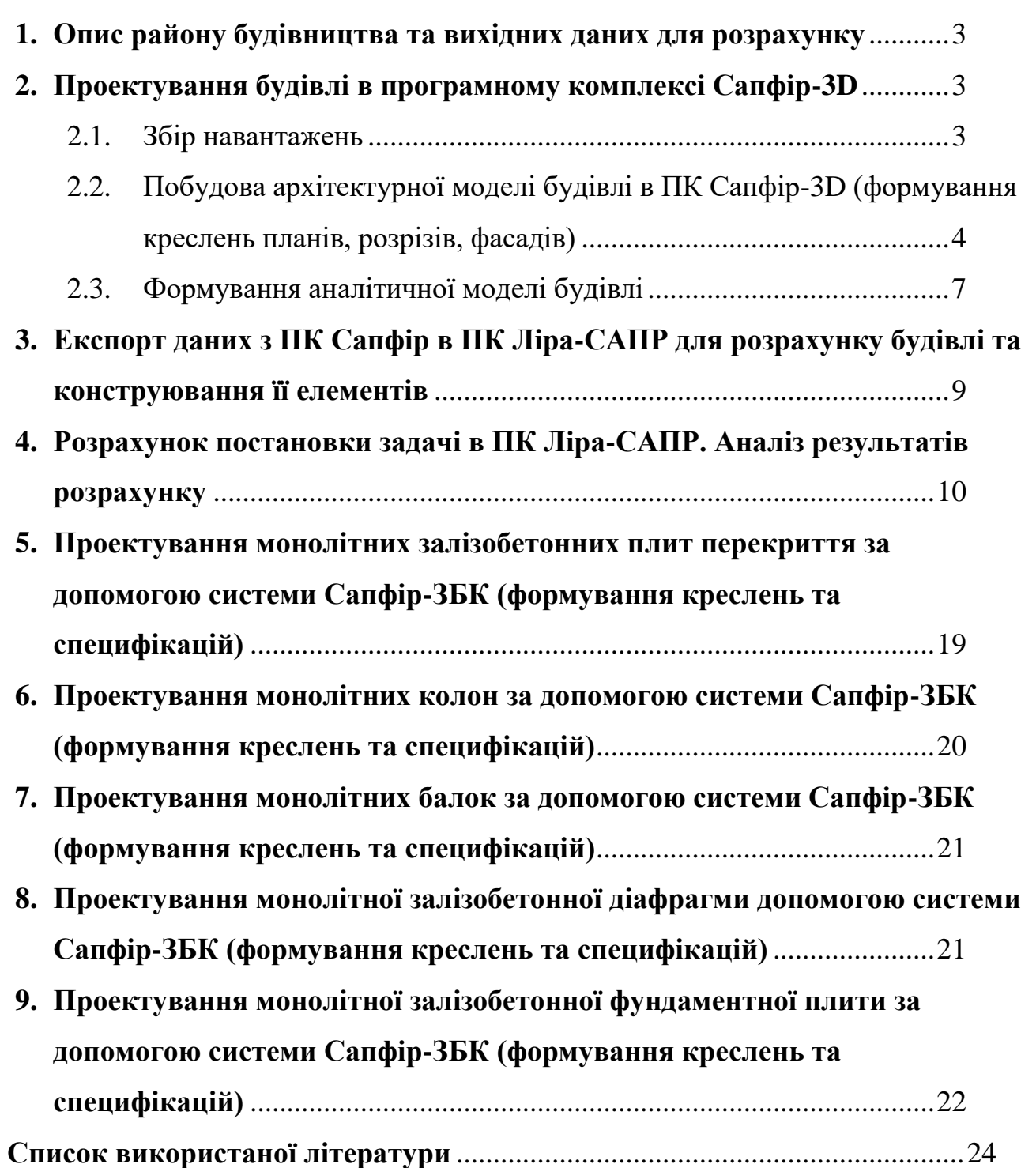

### **1. Опис району будівництва та вихідних даних для розрахунку**

Вихідні дані для розрахунку:

- ➢ Місце будівництва м. Київ.
- $\triangleright$  Кількість поверхів-9.
- $▶$  Висота поверху 3,6 м.
- $\triangleright$  Розміри поперечного перерізу колони 400x500 мм.
- $\triangleright$  Розміри поперечного перерізу балки 500x500 мм.
- $\triangleright$  Товщина плит перекриття 200 мм.
- $\triangleright$  Товщина фундаментної плити 800 мм.
- $\triangleright$  Товщина діафрагм жорсткості 300 мм.
- ➢ Клас арматури конструкцій:
	- Колона Ат400С (поздовжнє армування), Ат400С (поперечне армування);
	- Балка Ат400С (поздовжнє армування), А4т00С (поперечне армування);
	- Плита перекриття  $-A400C$ ;
	- Діафрагма жорсткості Ат400С (поздовжнє армування), Ат400С (поперечне армування);
	- Фундаментна плита А400С.
- ➢ Клас бетону конструкцій:
	- Колона С16/20:
	- Балка  $C20/25$ ;
	- Плита перекриття  $-C20/25$ ;
	- Діафрагма жорсткості $-C16/20$ ;
	- Фундаментна плита $-C16/20$ .

*а*

### **2. Проектування будівлі в програмному комплексі САПФІР-3D**

### **2.1 Збір навантажень**

*.*

Навантаження визначаємо згідно ДБН В.1.2-2:2006 «Навантаження та впливи».

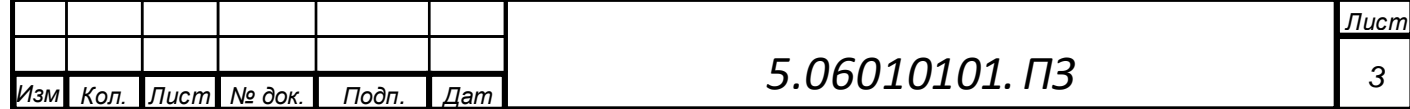

#### **Постійне навантаження:**

Згідно табл. 6.2 ДБН В.1.2-2:2006 характеристичне навантаження на плити перекриття – 2,0 кПа (відповідно до призначення будівлі – громадська будівля) з них квазіпостійне навантаження – 0,85 кПа, короткочасне – 1,15кПа.

### **Снігове навантаження:**

Відповідно до додатку Е ДБН В.1.2-2:2006 характеристичне снігове навантаження для м. Київ становить 1,55 кПа.

#### **Вітрове навантаження:**

*.*

Для місця будівництва – м. Київ (I-й вітровий район, IV-й тип місцевості) характеристичне вітрове навантаження складає 0,4 кПа.

# **2.2. Побудова архітектурної моделі будівлі в ПК САПФІР-3D (формування креслень планів, розрізів, фасадів)**

Побудову архітектурної моделі здійснюємо, використовуючи меню *Создание*, панель *Инструменты построения* (рис. 2.2.1).

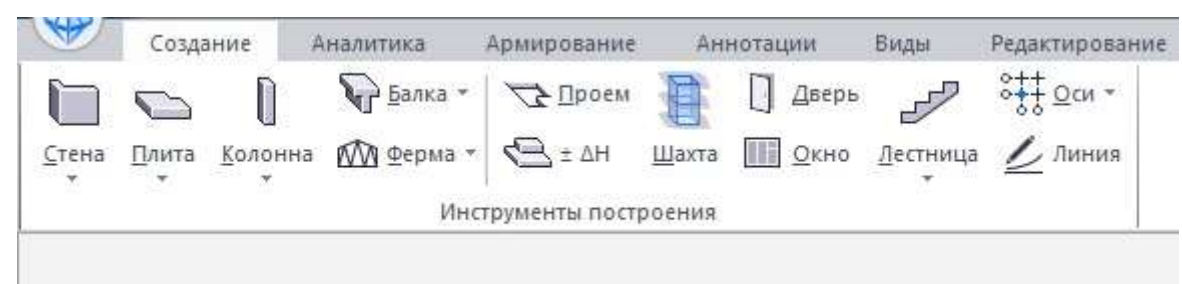

*Рис. 2.2.1. Основні конструктивні елементи необхідні для побудови архітектурної моделі в ПК Сапфір-3D*

Здійснюємо побудову координаційних осей, використовуючи меню *Создание*, панель *Инструменты построения*, піктограму *Оси (рис. 2.2.2)*.

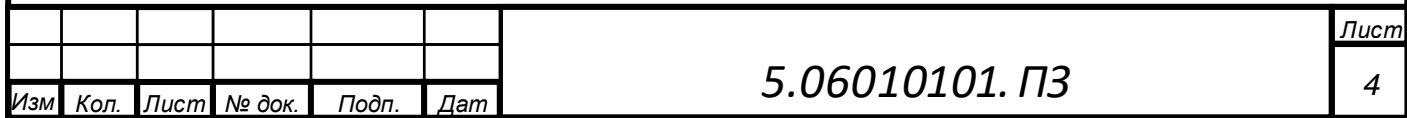

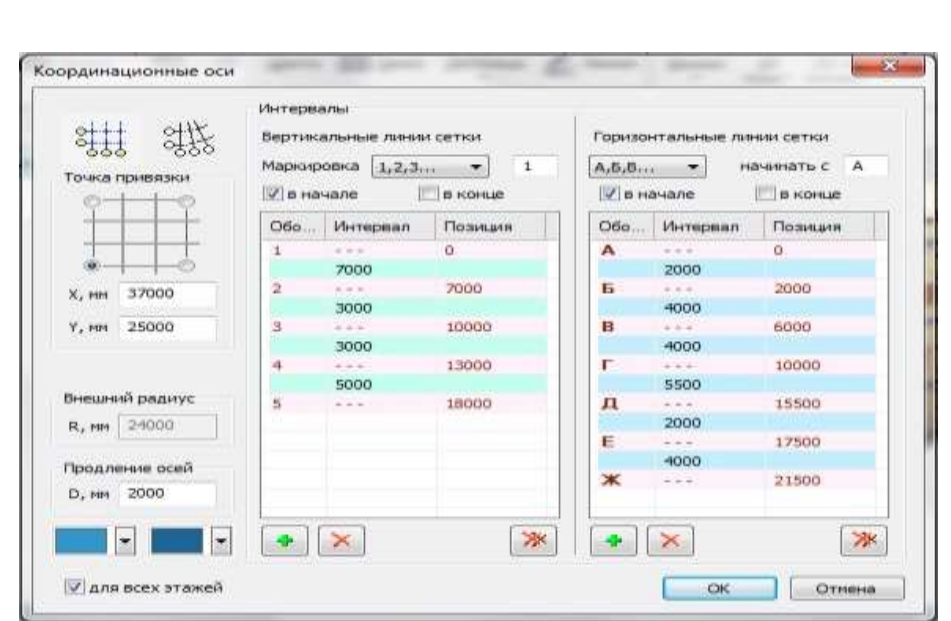

*Рис. 2.2.2. Значення інтервалів між координаційними осями*

Встановлюємо елементи першого поверху – колони, балки, діафрагми жорсткості, перегородки, фундаментну плиту, плиту перекриття, віконні і дверні блоки відповідно до їх розташування на координаційних осях. Результати побудови першого поверху представлені на плані (рис. 2.2.3).

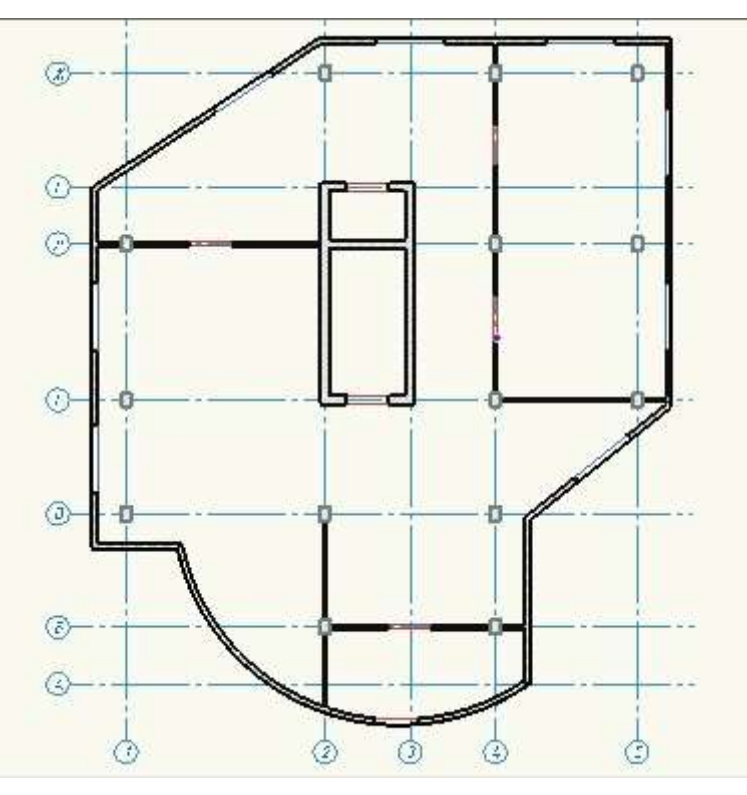

*Рис. 2.2.3. План першого поверху*

Здійснюємо копіювання всіх елементів 1-го поверху для наступних поверхів, використовуючи панель *Структура*, піктограму *Создать этаж (Создать новый* 

*этаж)* (рис. 2.2.4).

*.*

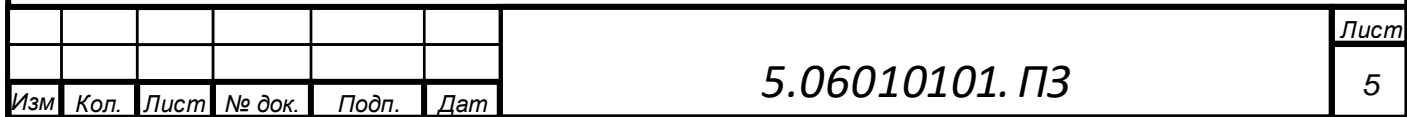

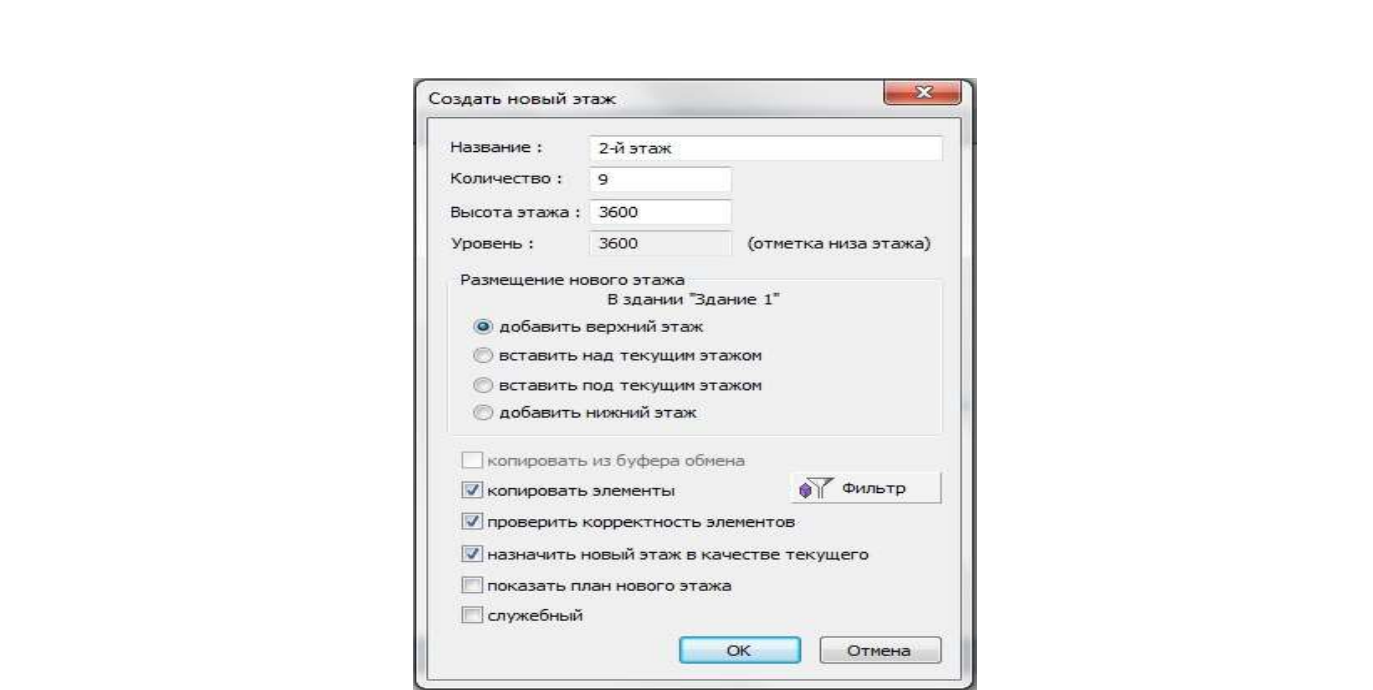

*Рис. 2.2.4. Створення наступних поверхів на основі елементів першого поверху*

Призначимо завантаження для будівлі, використовуючи *Создание*, панель *Нагрузки*, піктограму *Загружения* (рис. 2.2.5).

|       | Создание |         | Аналитика                               | Армирование                                          |       | Аннотации          | Виды     | Редактирование                                             |       |                             |                  |   |                                                                                        |                |           |  |
|-------|----------|---------|-----------------------------------------|------------------------------------------------------|-------|--------------------|----------|------------------------------------------------------------|-------|-----------------------------|------------------|---|----------------------------------------------------------------------------------------|----------------|-----------|--|
| Стена | Плита    | Колонна | $\leftarrow$ Балка<br><b>ММ</b> Ферма * | <b>∠ Проем</b><br>$R = 27$<br>Инструменты построения | Шахта | Дверь<br>I<br>Окно | Лестница | $++$<br>$\frac{1}{2}$ Ocu -<br>$\sqrt{\frac{1}{10}}$ Линия | Крыша | 3D<br>тела -<br>Поверхности | 3D no<br>линии * | 近 | <b><i><u>Shown</u></i></b><br>$\left(\frac{a}{b}\right)$<br>Пространство Загружения ПП | Nº<br>Нагрузки | $1.1.1 +$ |  |

*Рис. 2.2.5. Формування завантажень будівлі*

Виконаємо створення нових завантажень, використовуючи вкладку *Редактор загружений* (рис. 2.2.6).

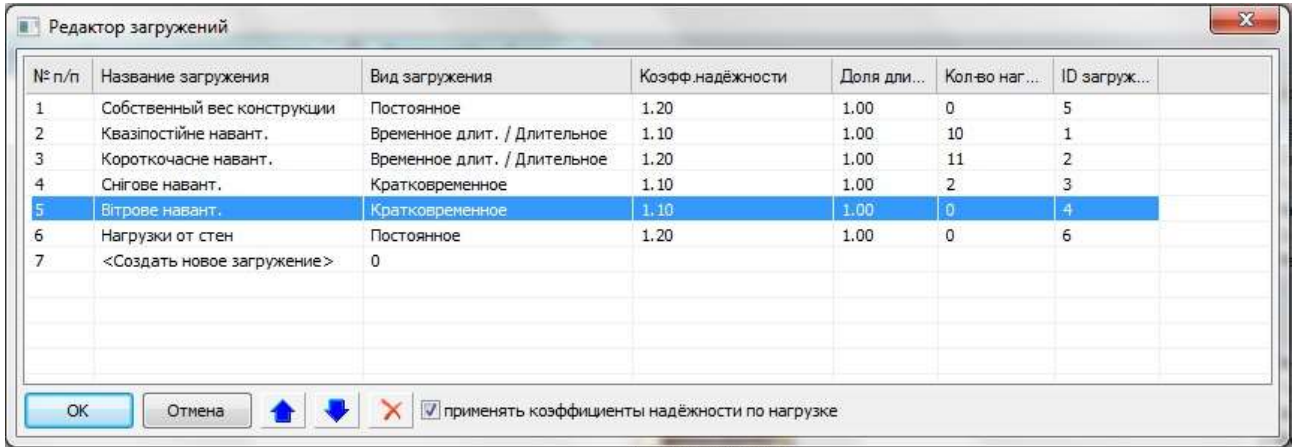

*Рис. 2.2.6. Створення завантажень будівлі*

Прикладемо квазіпостійне, короткочасне, снігове навантаження, використовуючи меню *Создание*, панель *Нагрузки*, піктограму *Штамп нагрузки* (рис. 2.2.7).

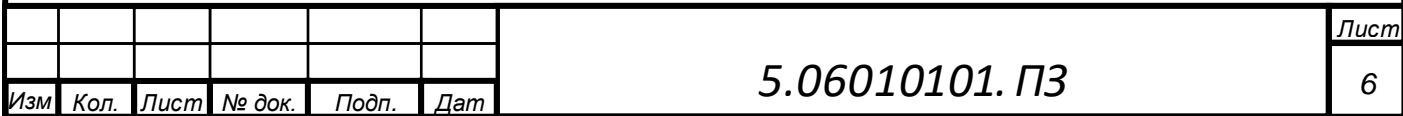

*а*

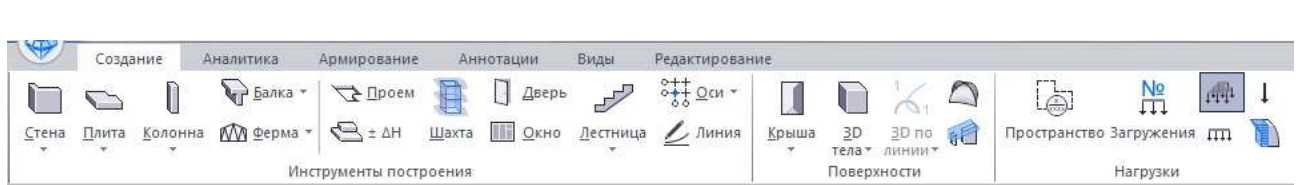

*Рис. 2.2.7. Присвоєння рівномірно розподілених навантажень*

Задаємо вітрове навантаження, використовуючи меню *Создание*, панель *Нагрузки*, піктограму *Ветровая нагрузка*, вкладку *Параметры модели ветра* (рис. 2.2.8).

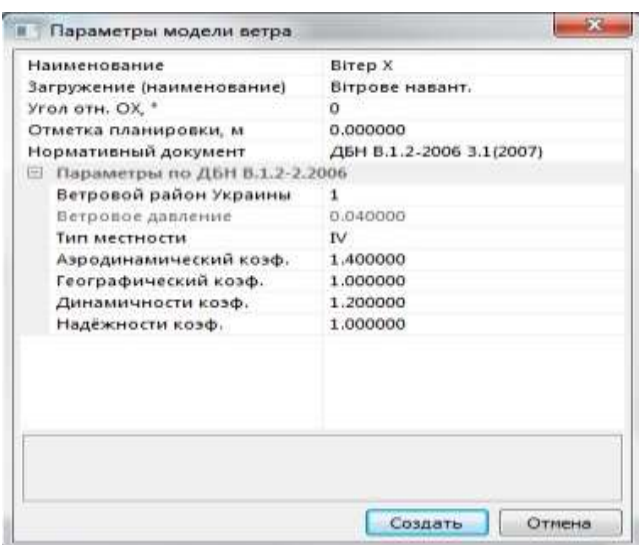

*Рис. 2.2.8. Присвоєння вітрового навантаження*

### **2.3. Формування аналітичної моделі будівлі**

*а*

Виконуємо формування аналітичної моделі, використовуючи меню *Аналитика*, піктограму *Расчетная модель* (рис. 2.3.1).

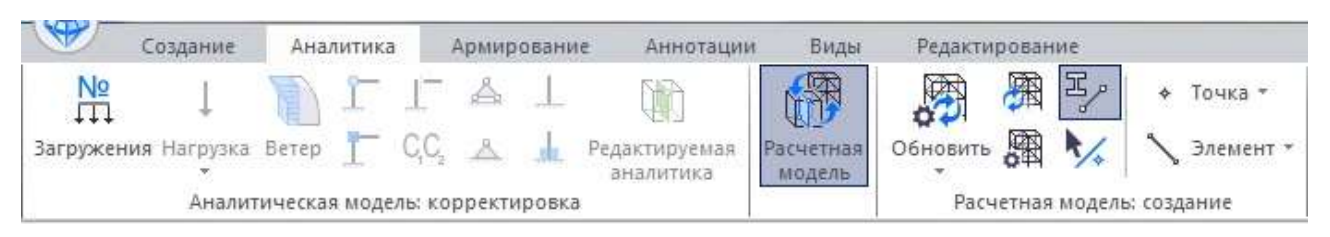

*Рис. 2.3.1. Формування розрахункової моделі*

На вкладці *Создать новую расчетную модель* відмічаємо галочками можливість дотягування і перетин всіх елементів розрахункової моделі (рис. 2.3.2).

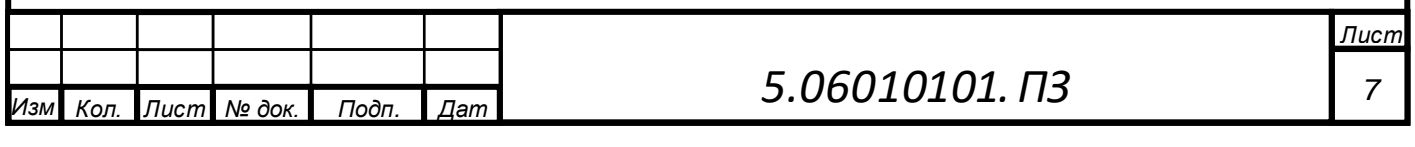

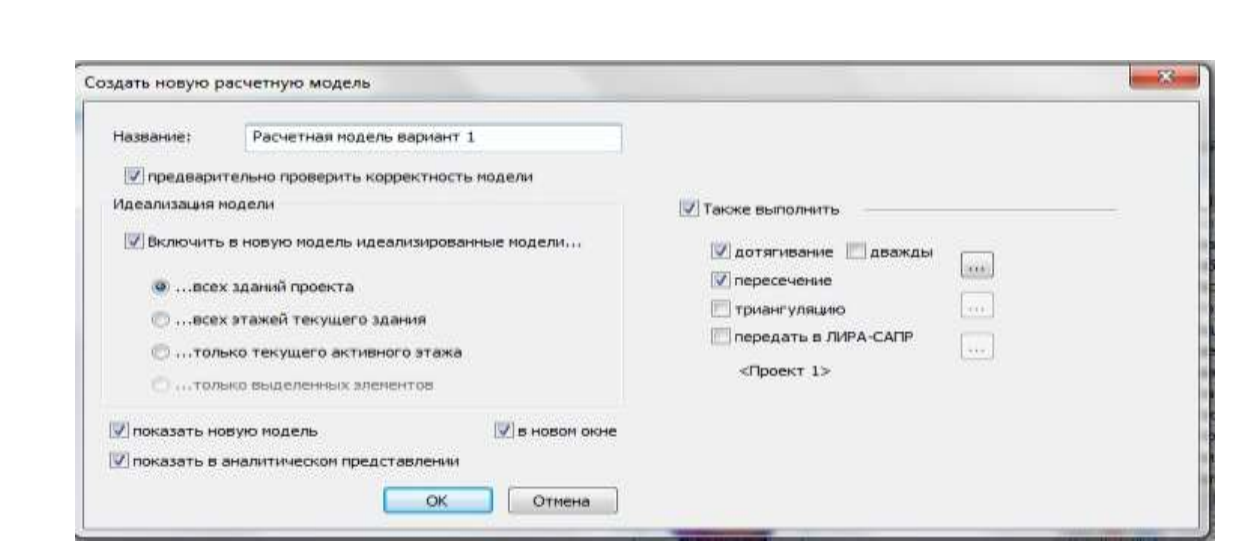

*Рис. 2.3.2. Формування розрахункової моделі з дотягуванням і перетином елементів*

Закріпимо фундаменту плиту наложивши зв'язки. Виділяємо фундаментну плиту, переходимо в *Свойства* ˃ *Граничные условия* ˃ *Связи*. Обмежимо переміщення по напрямку осей *X* та *Y* (рис. 2.3.3).

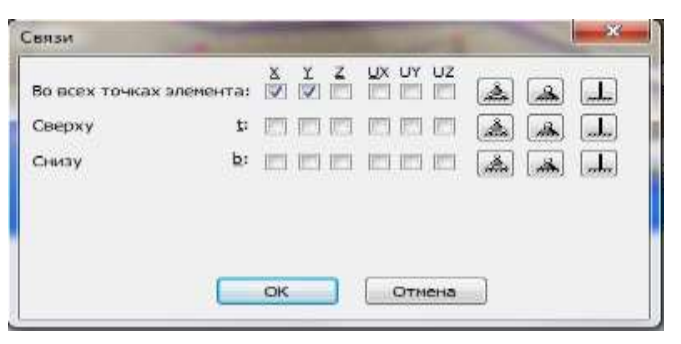

*Рис. 2.3.3. Закріплення фундаментної плити*

Здійснюємо триангуляцію будівлі, використовуючи меню *Аналитика*, панель *Расчетная модель: триангуляция*, піктограму *Настройки*, вкладку *Настройки триангуляции* (рис. 2.3.4), *Сеть* (рис. 2.3.5).

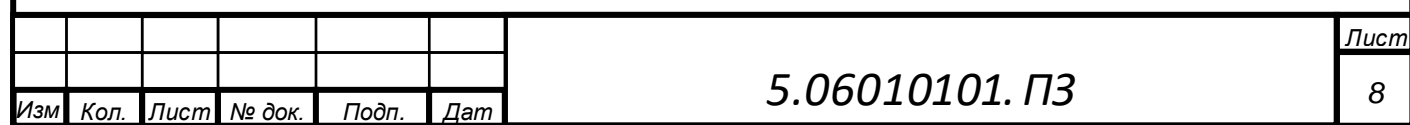

*а*

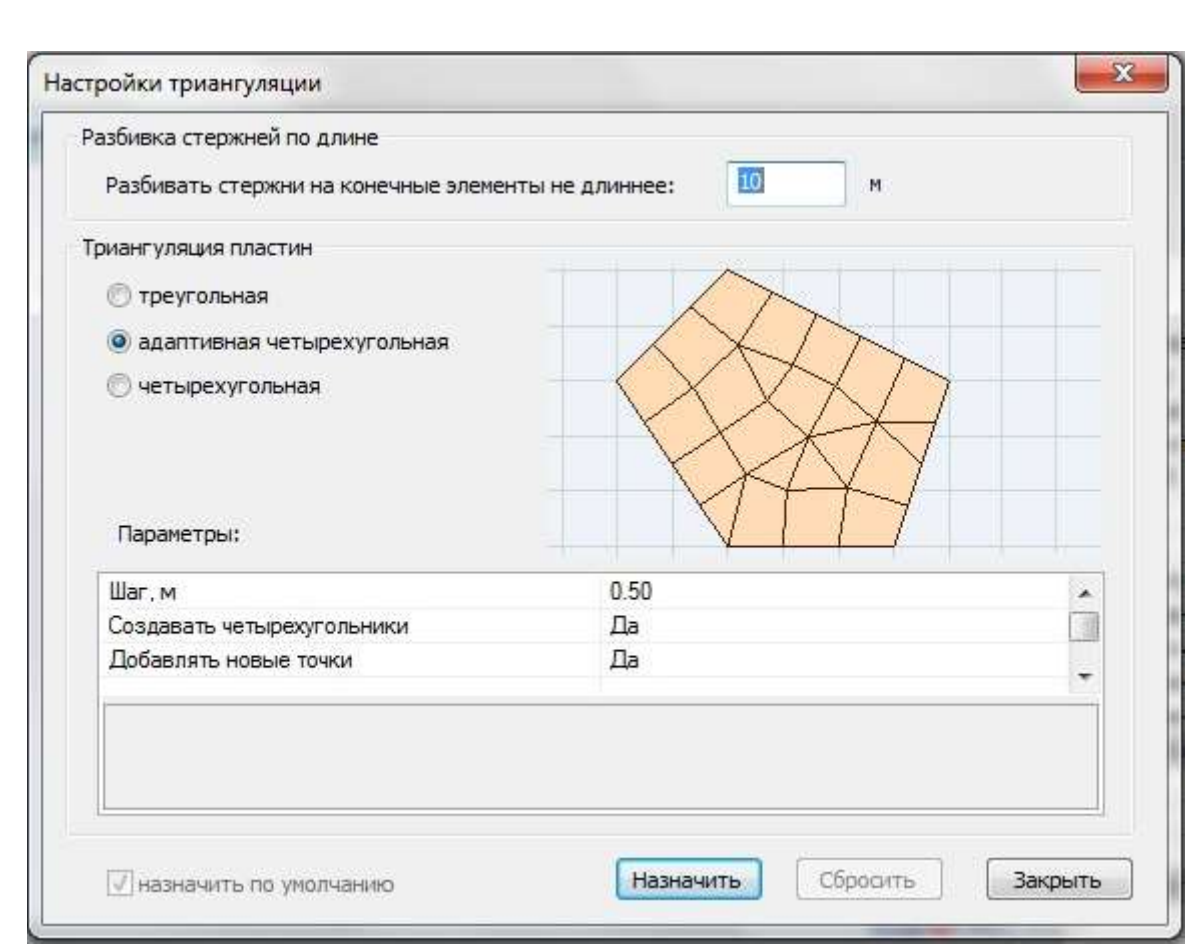

*Рис. 2.3.4. Налаштування триангуляції*

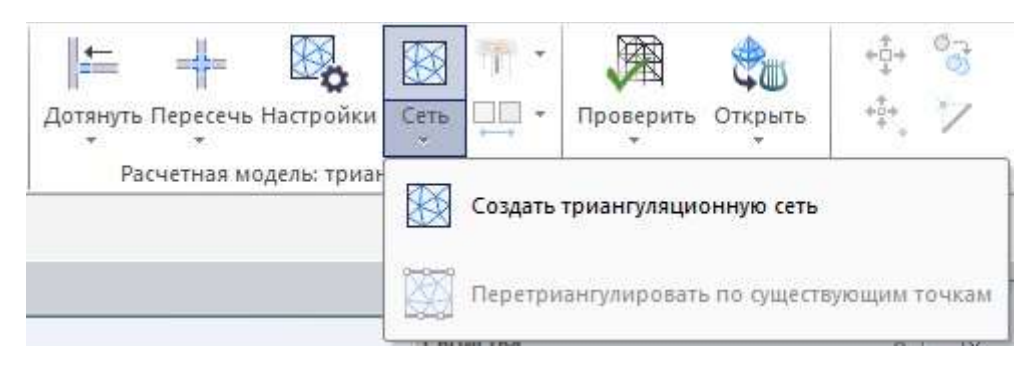

*Рис. 2.3.5. Створення триангуляції*

## **3. Експорт даних з ПК САПФІР в ПК ЛІРА-САПР для розрахунку будівлі та конструювання її елементів**

Експортуємо дані з ПК САПФІР в ПК ЛІРА-САПР, використовуючи меню *Аналитика*, панель *Расчет в ЛИРА-САПР*, піктограму *Открыть* (рис. 3.1).

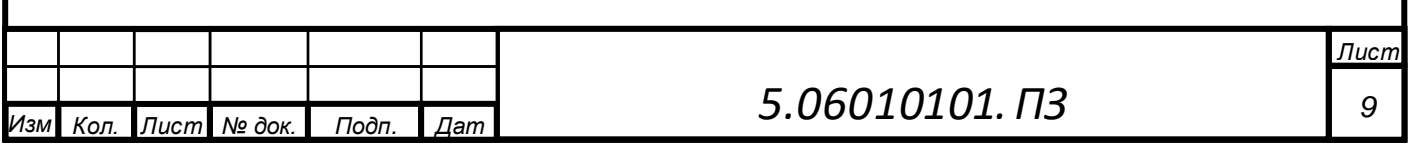

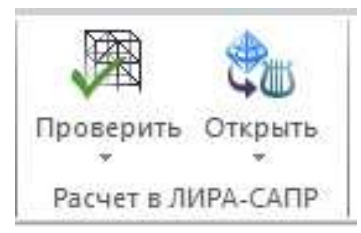

*Рис. 3.1. Експорт аналітичної моделі з ПК Сапфір в ПК Ліра-САПР*

## **4. Розрахунок задачі в ПК ЛІРА-САПР. Аналіз результатів розрахунку**

Після експорту моделі з ПК САПФІР в ПК ЛІРА-САПР отримуємо скінченно-елементну модель (рис. 4.1).

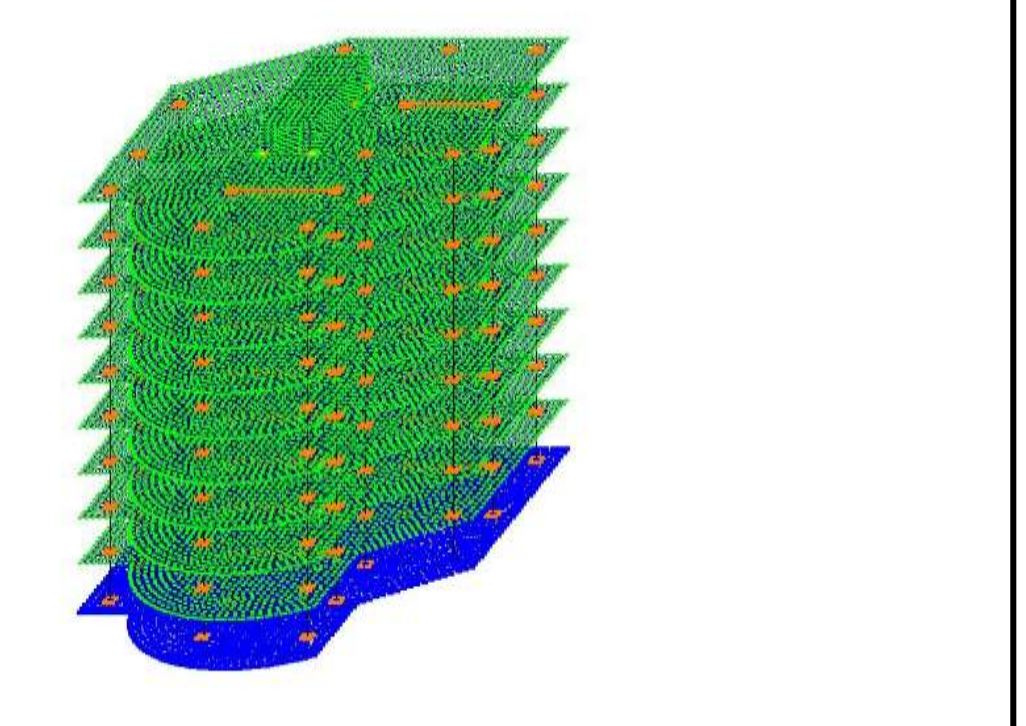

*Рис. 4.1. Скінченно-елементна модель в ПК Ліра-САПР*

Виконуємо упаковку схеми, використовуючи меню *Создание и редактирование*, панель *Редактирование*, піктограму *Упаковка схемы*(рис. 4.2).

|                                               |           | Создание и редактирование |             |                         |    |        | Расширенное редактирование   |                   | Расчет                | Анализ | Расц        |
|-----------------------------------------------|-----------|---------------------------|-------------|-------------------------|----|--------|------------------------------|-------------------|-----------------------|--------|-------------|
| X.V.Z<br>Добавить Добавить Создать в<br>узел» | элемент * | <b>САПФИР</b>             | ᄪ<br>ŵ<br>賱 | m.<br>$\frac{x}{(x,y)}$ | F3 | 麪<br>π | Копирование<br><b>TOWERS</b> | Упаковка<br>схемы | $^+$ N<br>Перемещение | ď<br>Ø | 阻<br>Q<br>X |
|                                               |           | Создание                  |             |                         |    |        |                              |                   | Редактирование        |        |             |

*Рис. 4.2. Упаковка схеми*

Створюємо варіант конструювання схеми, використовуючи меню *Расширенное редактирование*, панель *Конструирование*, піктограму *Варианты конструирования* (рис. 4.3).

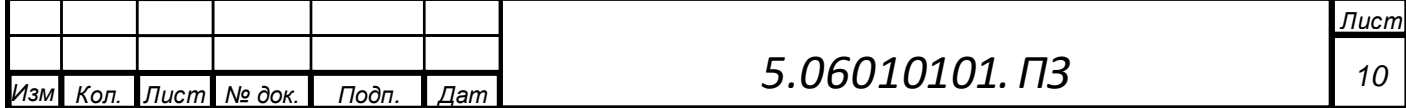

*а*

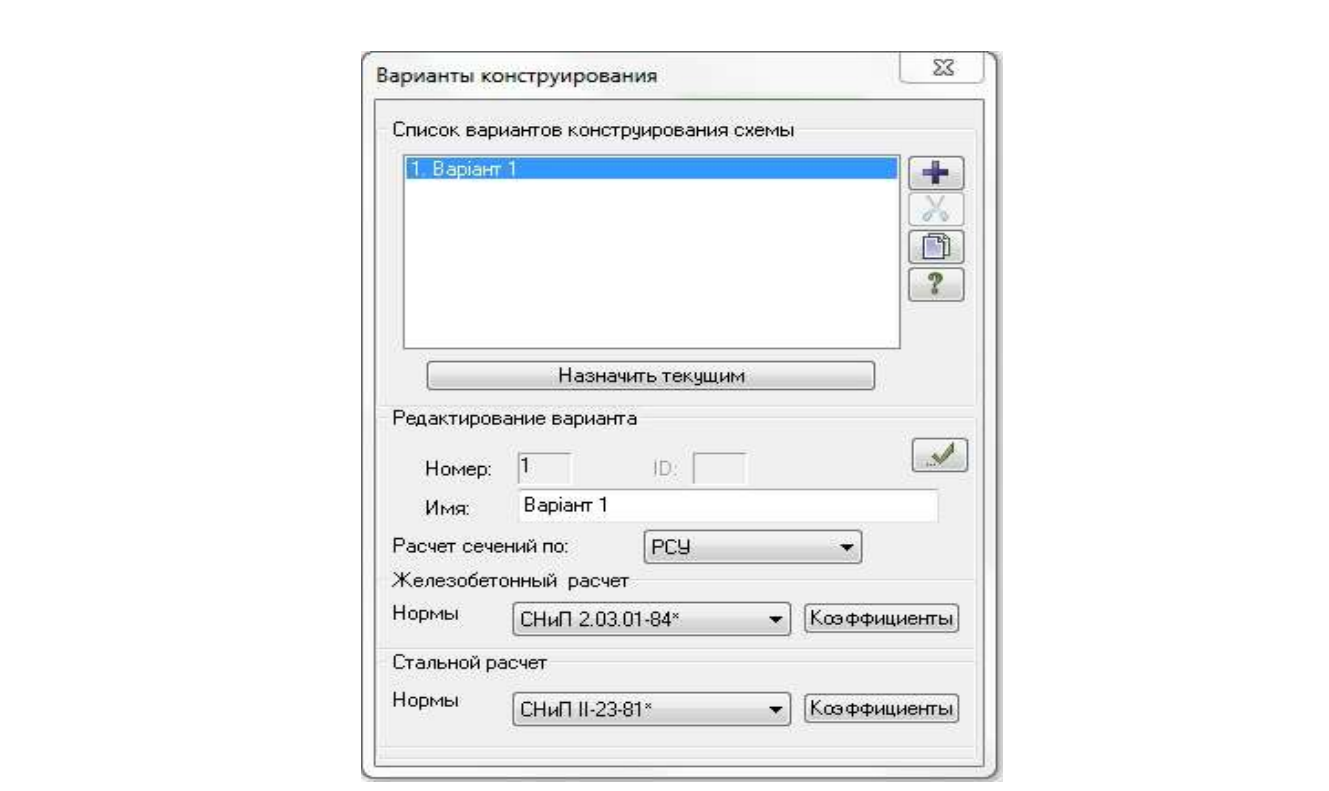

*Рис. 4.3. Створення варіанту конструювання схеми*

Задаємо параметри для конструювання залізобетонних конструкцій, використовуючи меню *Создание и редактирование*, панель *Жесткости и связи*, піктограму *Жесткости и материалы*, у вкладці *Жесткости и материалы* вибираємо тип, бетон, арматуру конструктивних елементів – фундаментної плити, балки, колони, діафрагми жорсткості, плити перекриття (рис. 4.4, рис. 4.5, рис. 4.6).

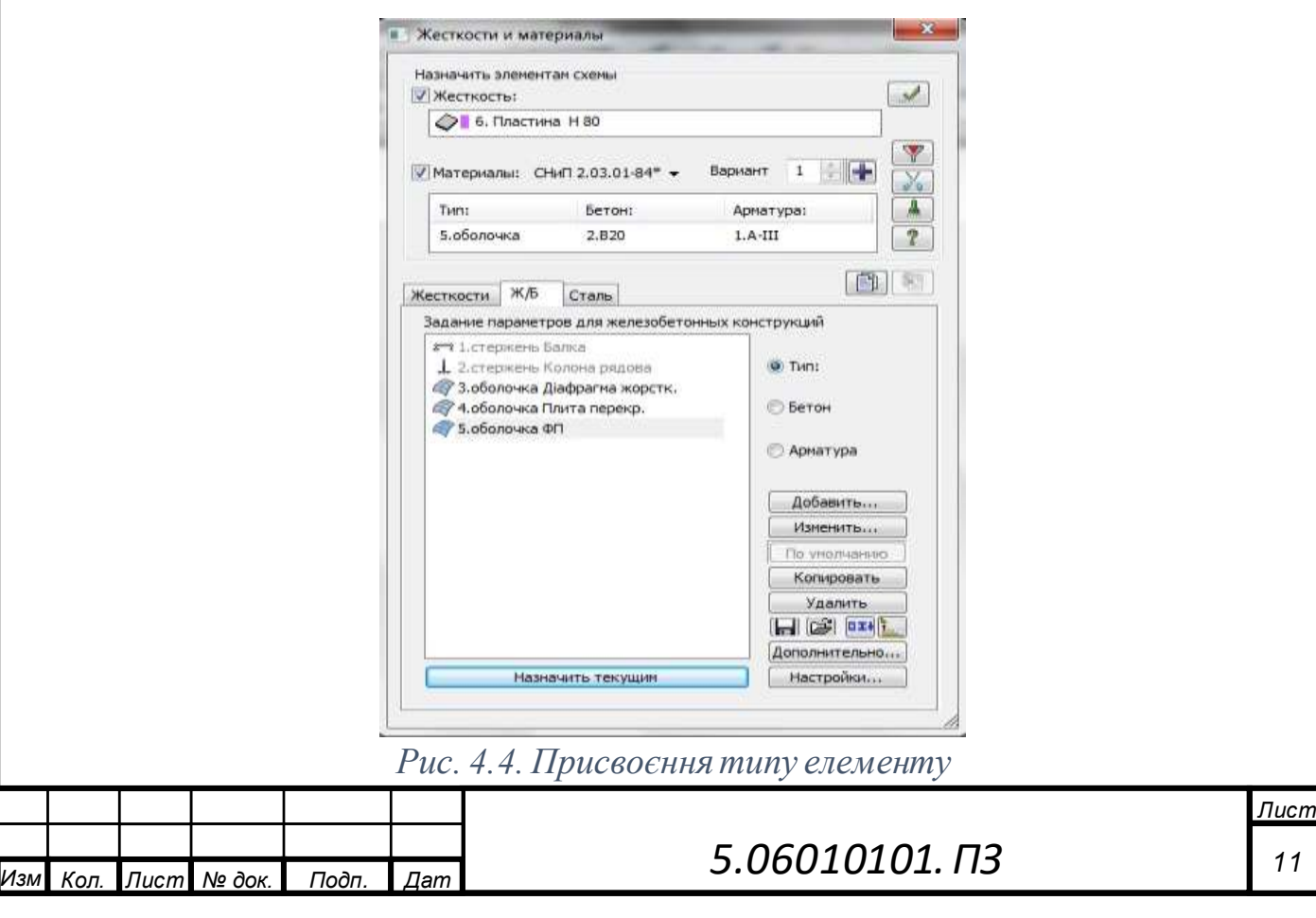

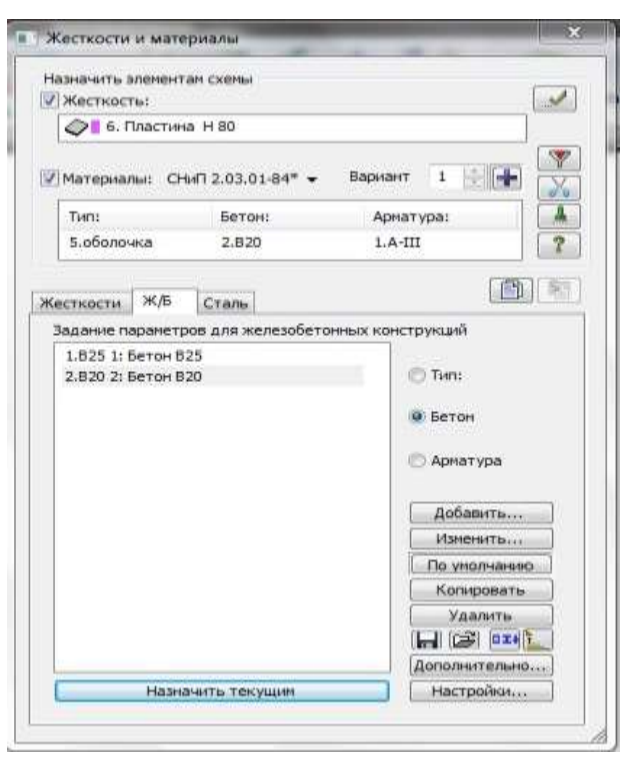

*Рис. 4.5. Присвоєння класу бетону елемента*

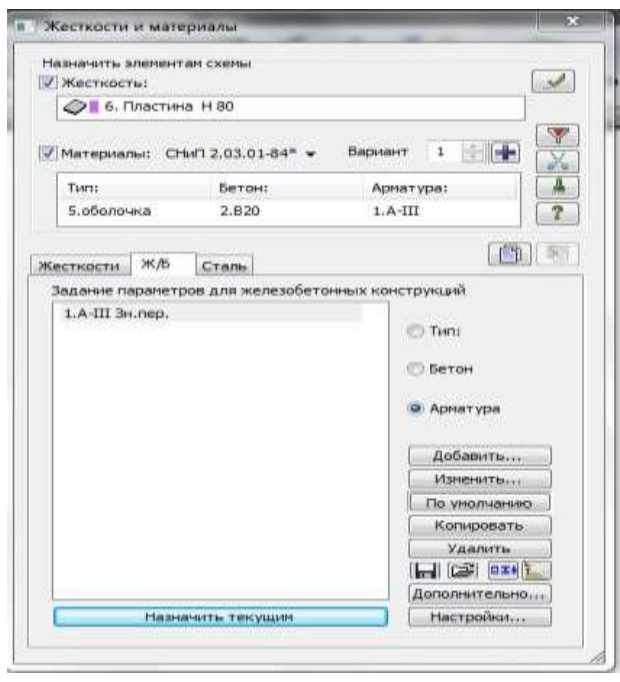

*Рис. 4.6. Присвоєння класу арматури елемента*

Створюємо модель ґрунту, використовуючи меню *Расширенное редактирование*, панель *Грунт*, піктограму *Модель грунта*.

Застосовуючи вкладку *Модель грунта*, вибираємо пункт *Подключить модель грунта* (рис. 4.7).

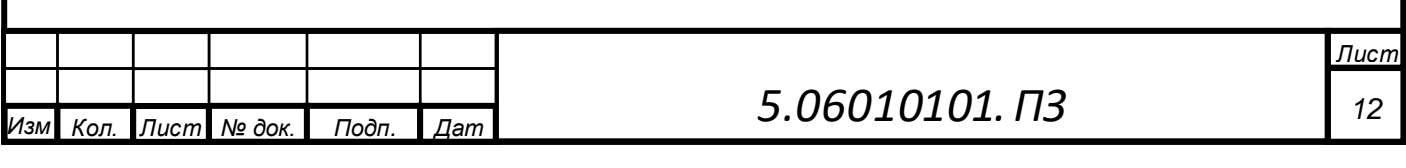

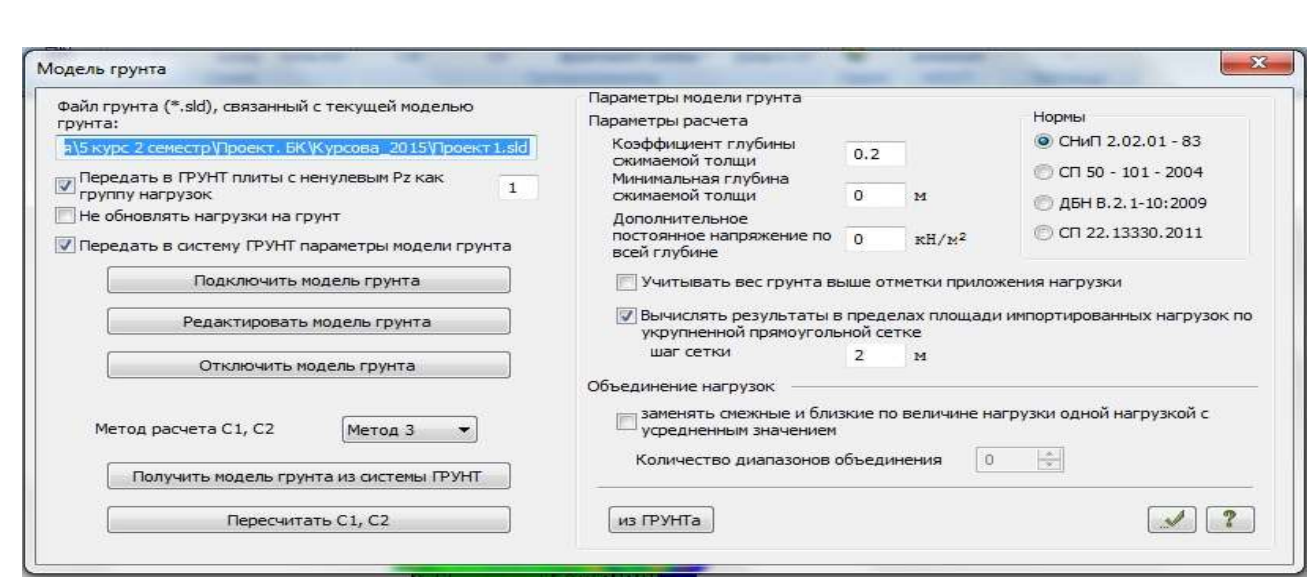

*Рис. 4.7. Завантаження моделі ґрунту*

Задаємо характеристики шарів ґрунту, використовуючи піктограму *Характеристики грунтов* (рис. 4.8).

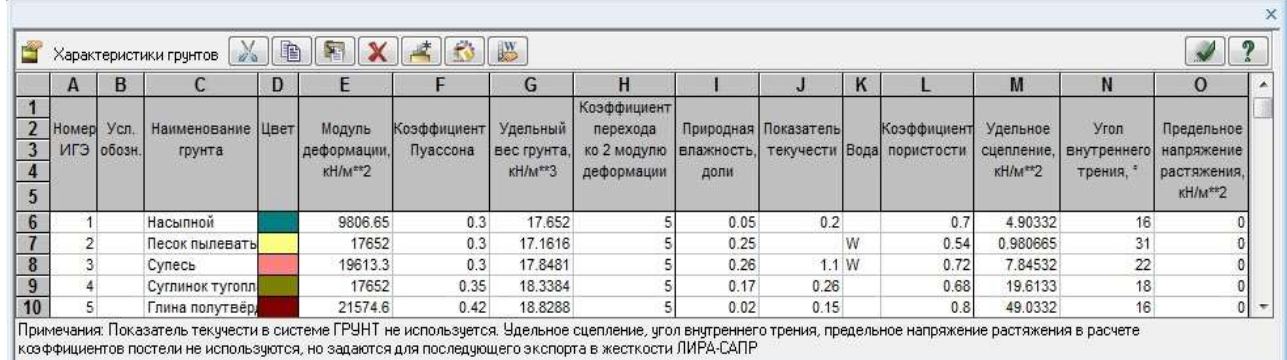

*Рис. 4.8. Характеристики шарів ґрунту*

Створюємо сітку ґрунту, використовуючи піктограму *Сетки* (рис. 4.9).

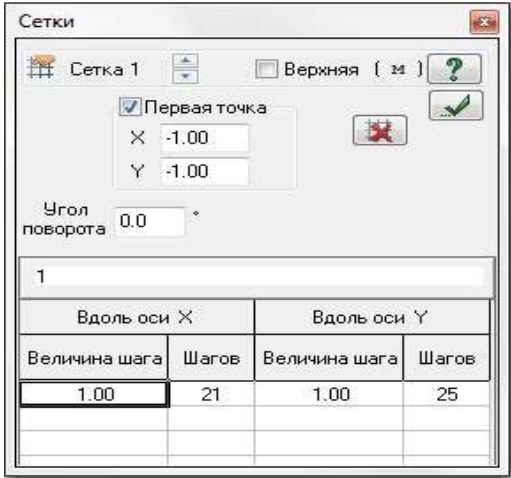

*Рис. 4.9. Сітка ґрунту*

|  |                      |       |     |                | .1ucml |
|--|----------------------|-------|-----|----------------|--------|
|  |                      |       |     | 5.06010101. ПЗ |        |
|  | Изм Кол. Лист № док. | Подп. | Даm |                |        |
|  |                      |       |     |                |        |

Задаємо параметри свердловин геологічного розрізу, використовуючи піктограму *Скважины*(рис. 4.10, рис. 4.11, рис. 4.12).

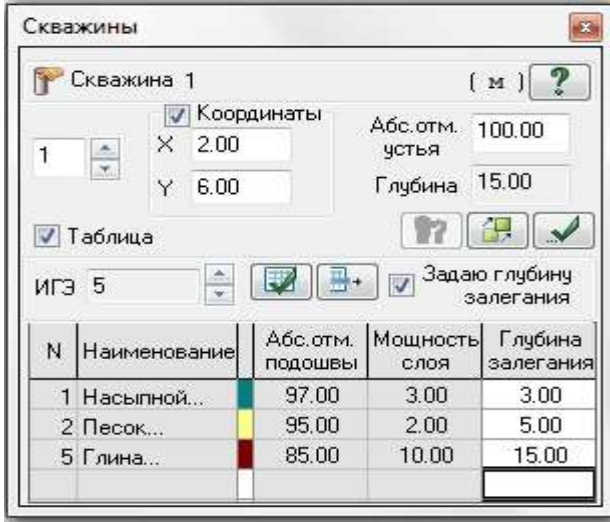

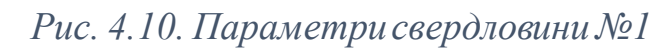

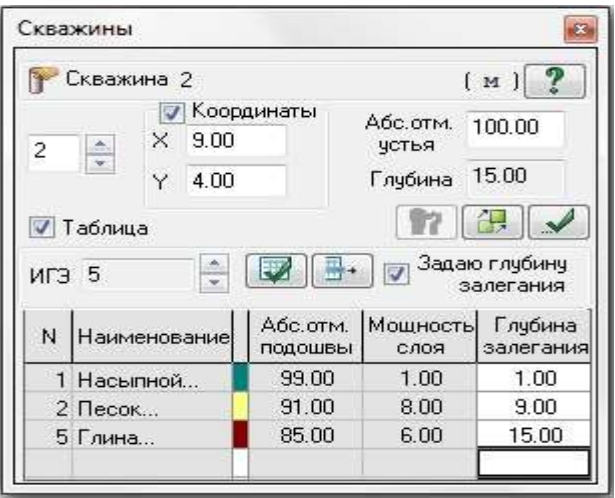

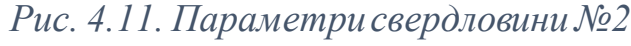

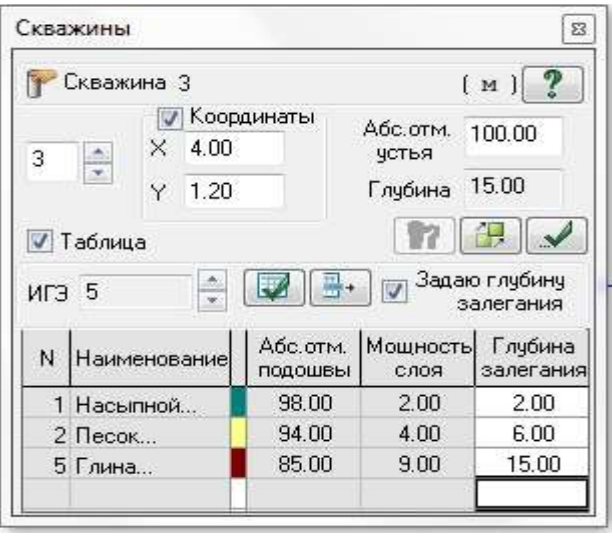

*Рис. 4.12. Параметри свердловини №3*

|  |                      |       |     |                | Пист |
|--|----------------------|-------|-----|----------------|------|
|  |                      |       |     | 5.06010101. N3 |      |
|  | Изм Кол. Лист № док. | Подп. | Даm |                |      |
|  |                      |       |     |                |      |

Моделюємо навантаження від близько розташованої будівлі, використовуючи піктограму *Нагрузки* (рис. 4.13).

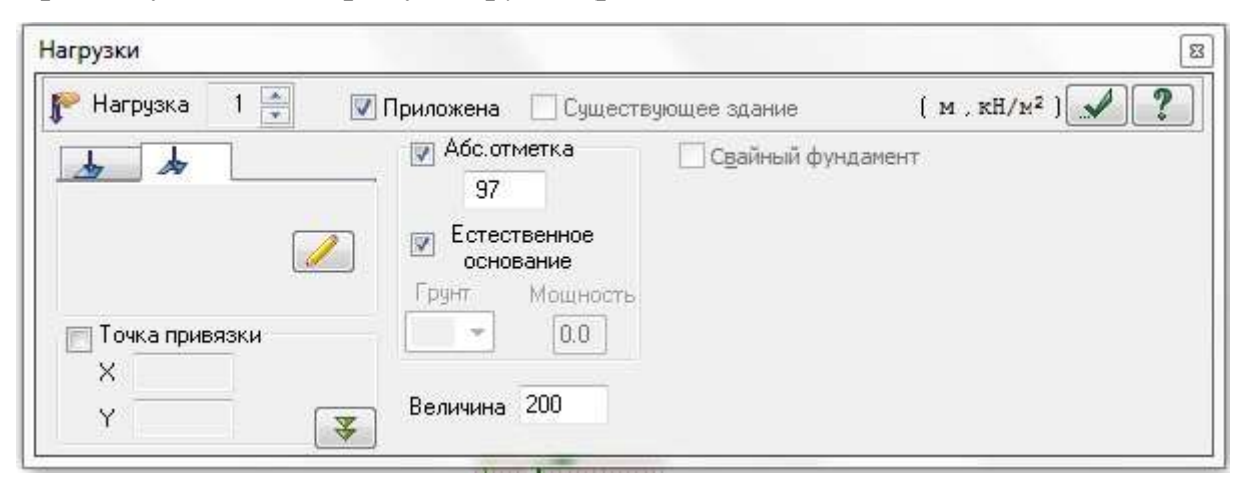

*Рис. 4.13. Присвоєння навантаження від близько розташованої будівлі*

Задаємо коефіцієнт глибини стисливої товщі, використовуючи меню *Упругое основание*, вкладку *Параметры расчета*(рис. 4.14).

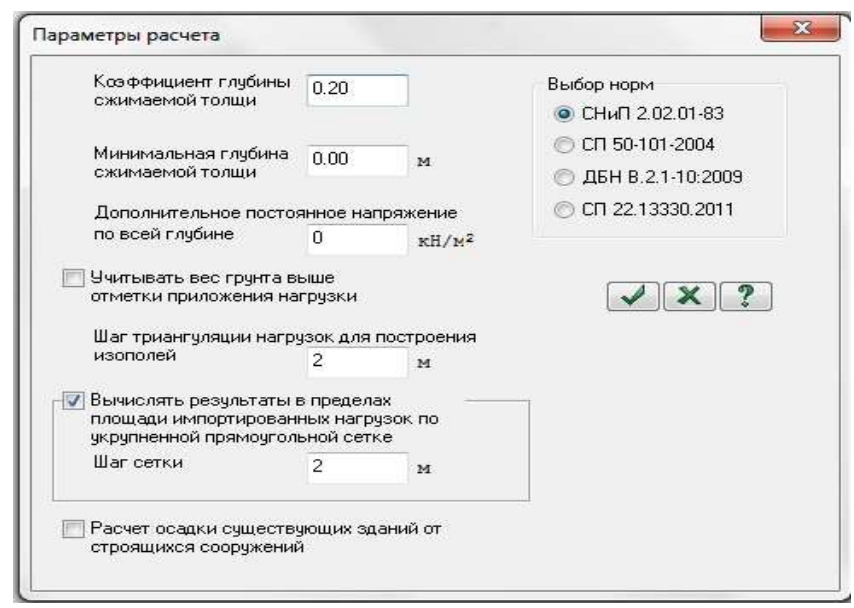

*Рис. 4.14. Присвоєння коефіцієнту глибини стисливої товщі*

Генеруємо таблицю РСЗ, використовуючи меню *Расчет*, панель *РСУ*, піктограму *Таблица РСУ*, у вкладці *Расчетные сочетания усилий* задаємо вид завантаження для кожного номеру завантаження (рис. 4.15).

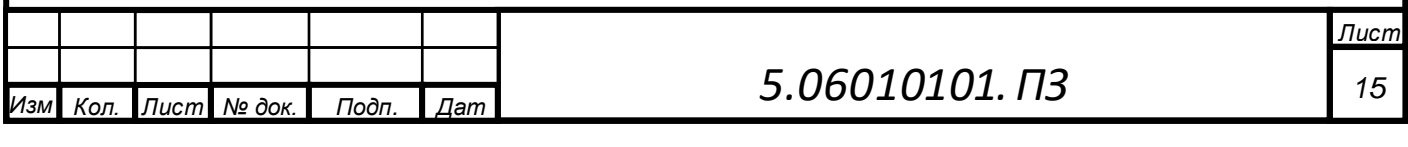

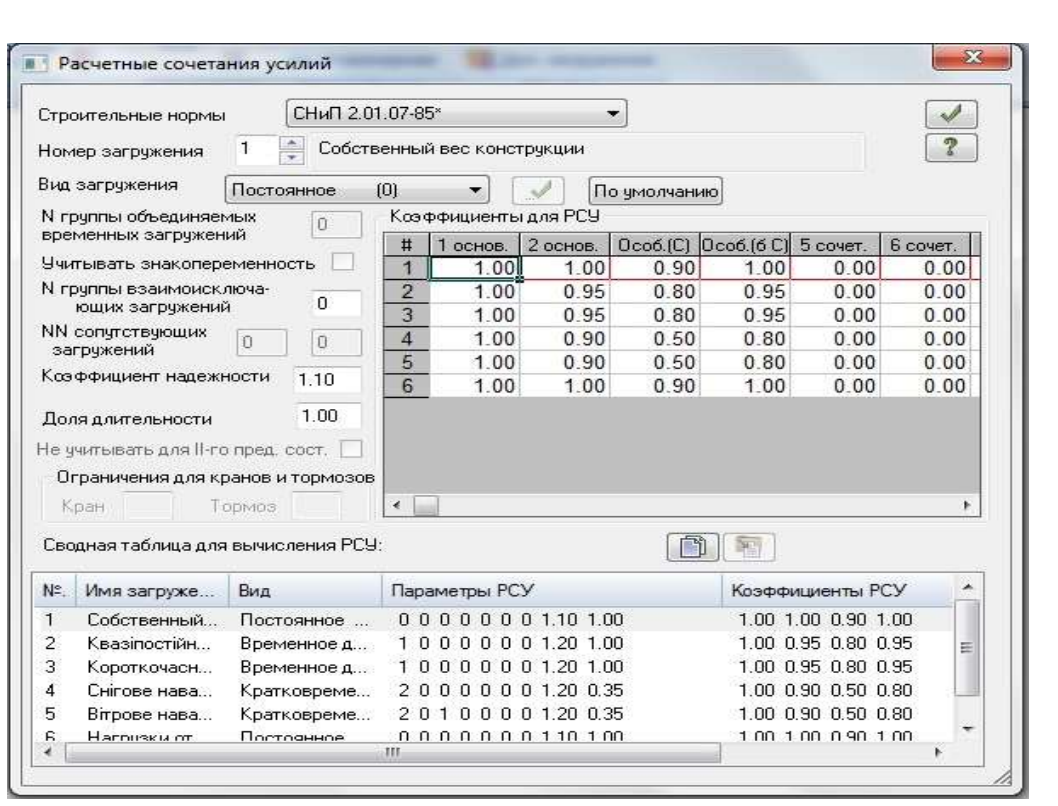

*Рис. 4.15. Формування таблиці РСЗ*

Виконуємо розрахунок, використовуючи меню *Расчет*, панель *Расчет*, піктограму *Выполнить полный расчет* (рис. 4.16).

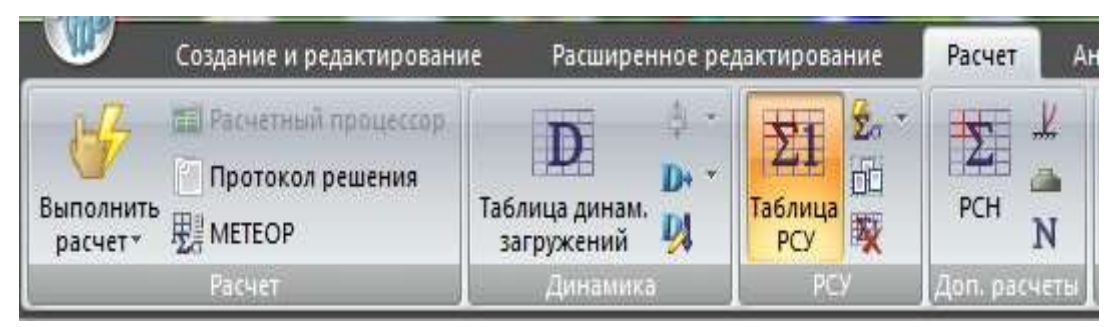

*Рис. 4.16. Виконання розрахунку будівлі*

Після розрахунку будівлі, отримуємо результати розрахунку, зокрема переміщення в напрямку осі *Z* від різних завантажень (рис. 4.17, рис. 4.18, рис. 4.19, рис. 4.20, рис. 4.21, рис. 4.22).

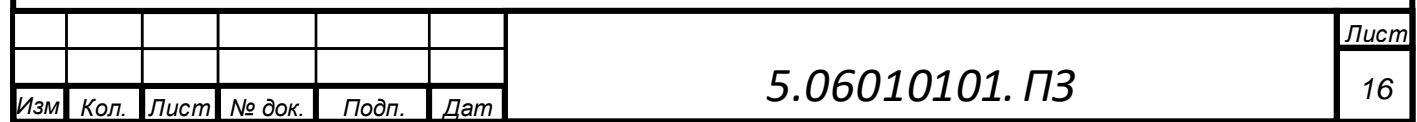

*а*

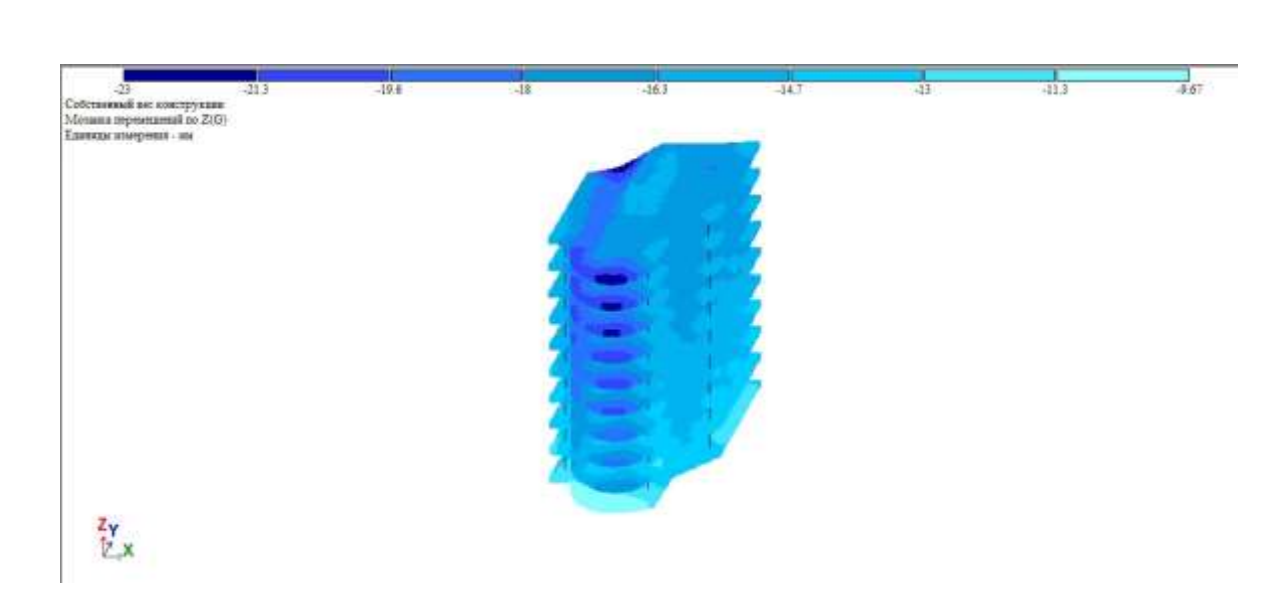

*Рис. 4.17. Переміщення в напрямку осі Z від завантаження №1 (власна вага конструкції)*

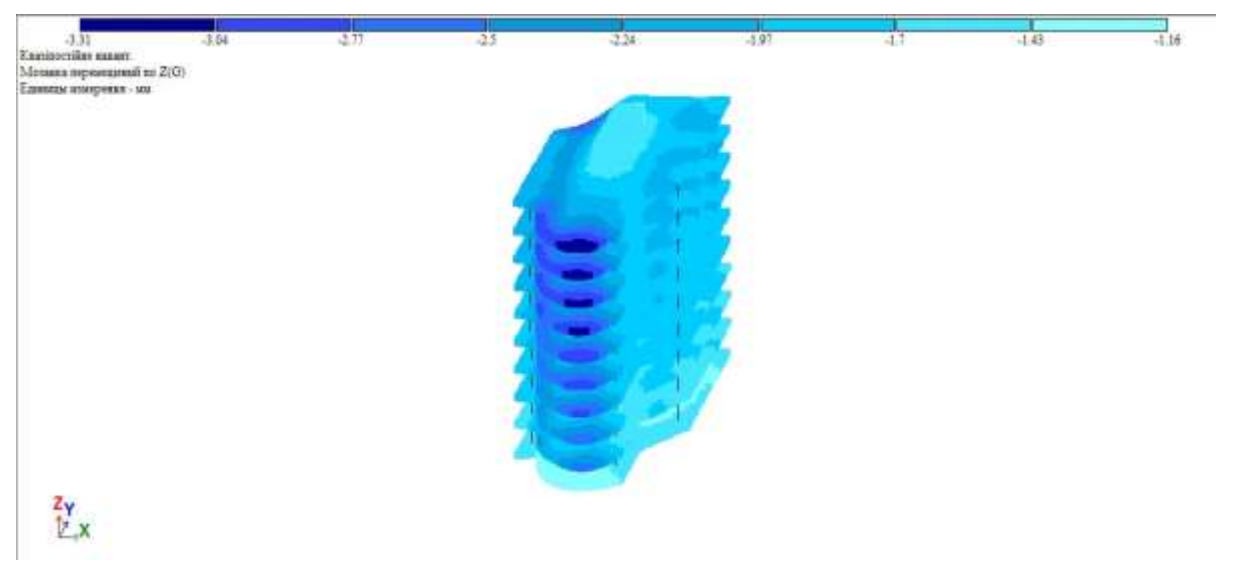

*Рис. 4.18. Переміщення в напрямку осі Z від завантаження №2 (квазіпостійне навантаження)*

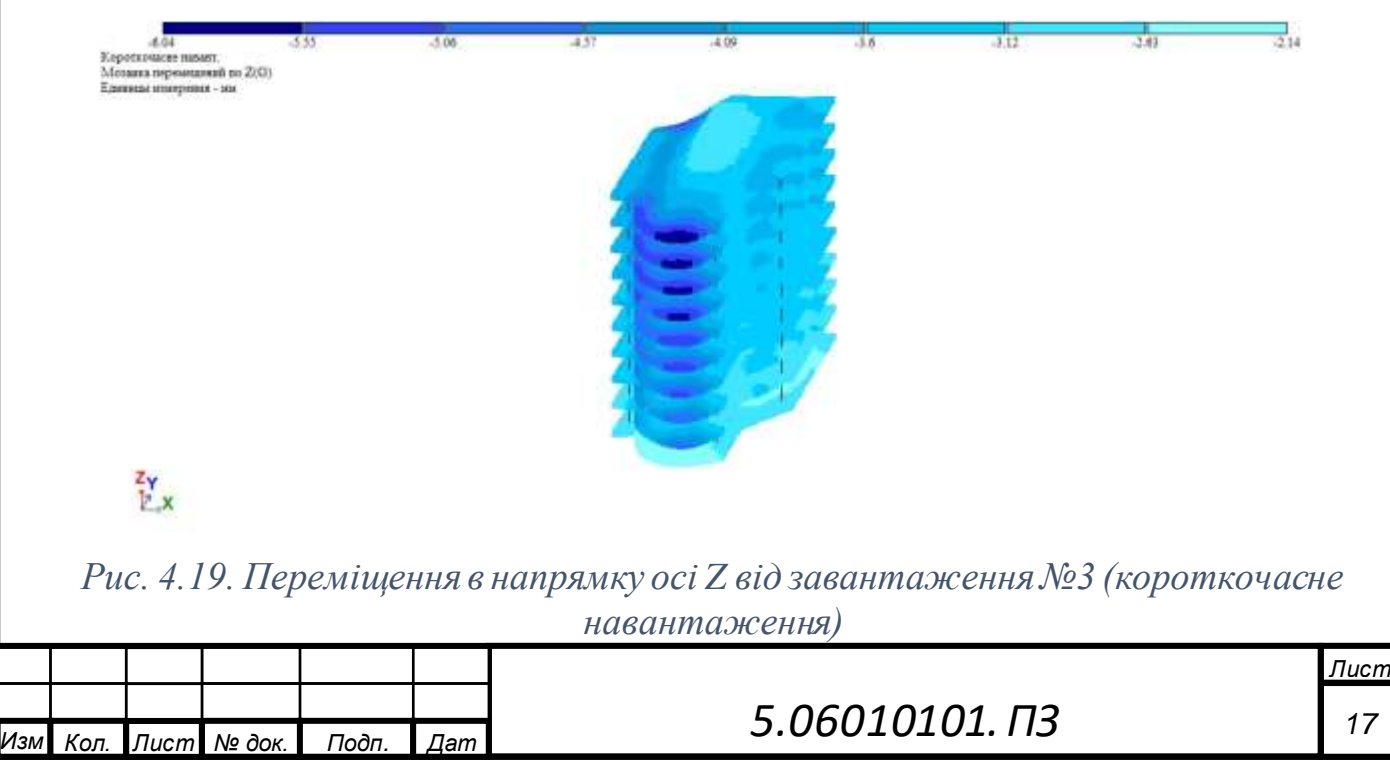

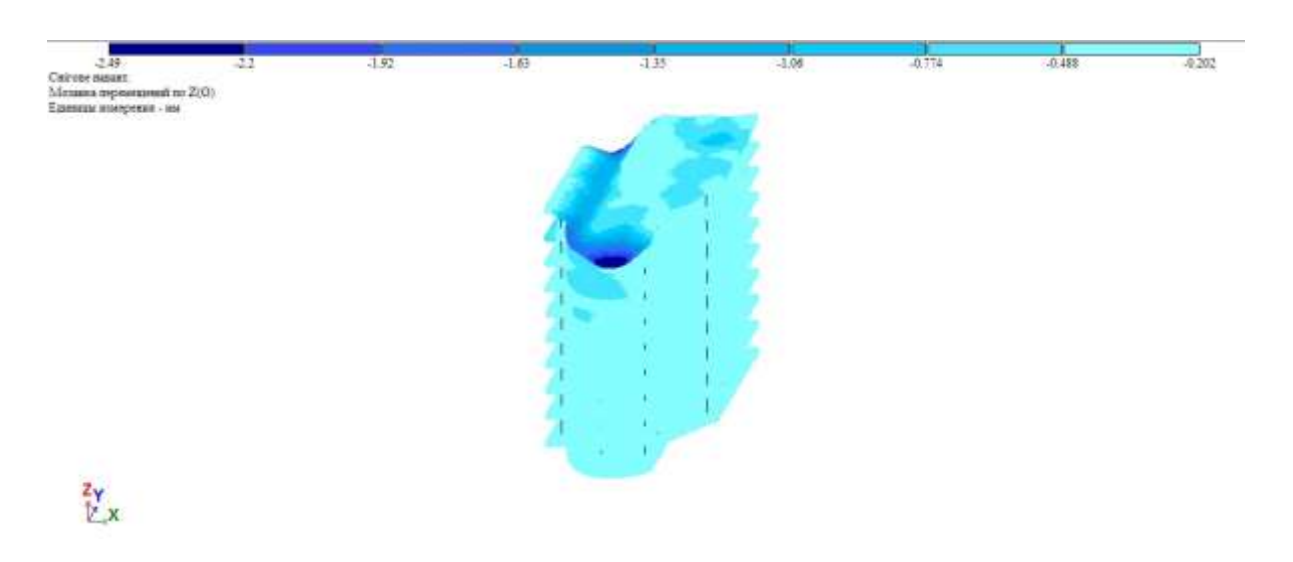

*Рис. 4.20. Переміщення в напрямку осі Z від завантаження №4 (снігове навантаження)*

| $-17.5$ .<br>Нагрупки от стои<br>Мозника перемешений по Z(G) | $-15.6$ | $-13.7$ | $-44.8$ | $-9.92$              | $-8.03$ | $-6.14$ | $-4.25$ | $-2.36$ |
|--------------------------------------------------------------|---------|---------|---------|----------------------|---------|---------|---------|---------|
|                                                              |         |         |         |                      |         |         |         |         |
|                                                              |         |         |         |                      |         |         |         |         |
| Единин иштрини - мн                                          |         |         |         | <b>San Francisco</b> |         |         |         |         |
|                                                              |         |         |         |                      |         |         |         |         |
|                                                              |         |         |         |                      |         |         |         |         |
|                                                              |         |         |         |                      |         |         |         |         |
|                                                              |         |         |         |                      |         |         |         |         |
|                                                              |         |         |         |                      |         |         |         |         |
|                                                              |         |         |         |                      |         |         |         |         |
|                                                              |         |         |         |                      |         |         |         |         |
|                                                              |         |         |         |                      |         |         |         |         |
|                                                              |         |         |         |                      |         |         |         |         |
|                                                              |         |         |         |                      |         |         |         |         |
|                                                              |         |         |         |                      |         |         |         |         |
|                                                              |         |         |         |                      |         |         |         |         |
|                                                              |         |         |         |                      |         |         |         |         |
|                                                              |         |         |         |                      |         |         |         |         |
|                                                              |         |         |         |                      |         |         |         |         |
|                                                              |         |         |         |                      |         |         |         |         |
|                                                              |         |         |         |                      |         |         |         |         |
|                                                              |         |         |         |                      |         |         |         |         |
|                                                              |         |         |         |                      |         |         |         |         |
|                                                              |         |         |         |                      |         |         |         |         |
|                                                              |         |         |         |                      |         |         |         |         |
|                                                              |         |         |         |                      |         |         |         |         |
|                                                              |         |         |         |                      |         |         |         |         |
| Zγ                                                           |         |         |         | <b>ALCOHOL:</b>      |         |         |         |         |
|                                                              |         |         |         |                      |         |         |         |         |
|                                                              |         |         |         |                      |         |         |         |         |
|                                                              |         |         |         |                      |         |         |         |         |

*Рис. 4.21. Переміщення в напрямку осі Z від завантаження №5 (навантаження від стін)*

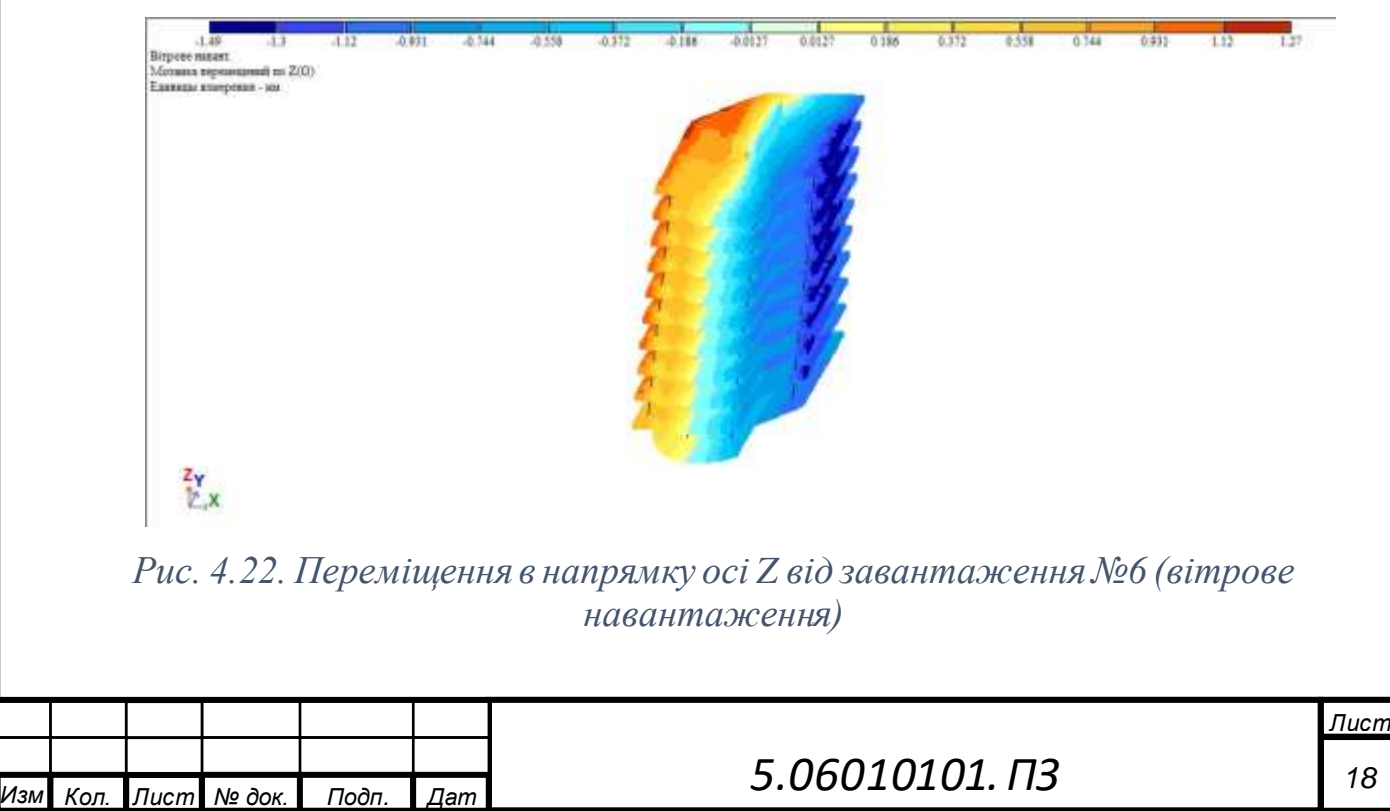

*а*

# **5. Проектування монолітних залізобетонних плит перекриття за допомогою системи САПФІР-ЗБК (формування креслень та специфікацій)**

Створюємо маркування діафрагми жорсткості, для цього виділяємо стіну і діалоговому вікні *Свойства* задаємо наступне *Маркировка – Пм-1* і натискаємо піктограму *Применить к обьекту* (рис. 5.1).

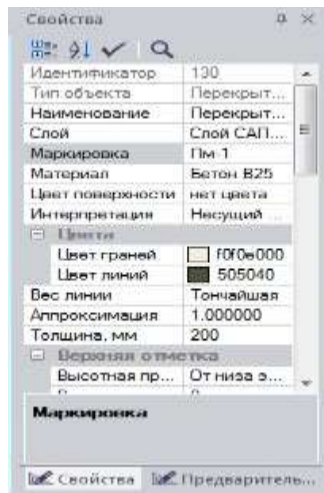

*Рис. 5.1. Створення маркування плити перекриття*

Виконуємо конструювання уніфікованої монолітної залізобетонної діафрагми жорсткості, використовуючи меню *Армирование*, панель *Основная арматура*, піктограму *Заармировать*.

Для злиття деяких позицій специфікації арматури, використовуємо меню *Армирование*, панель *Документация*, піктограму *Спецификация*. У діалоговому вікні *Спецификация арматуры. Пм-1* виділяємо потрібні позиції і натискаємо кнопку *Унифицировать* (рис. 5.2).

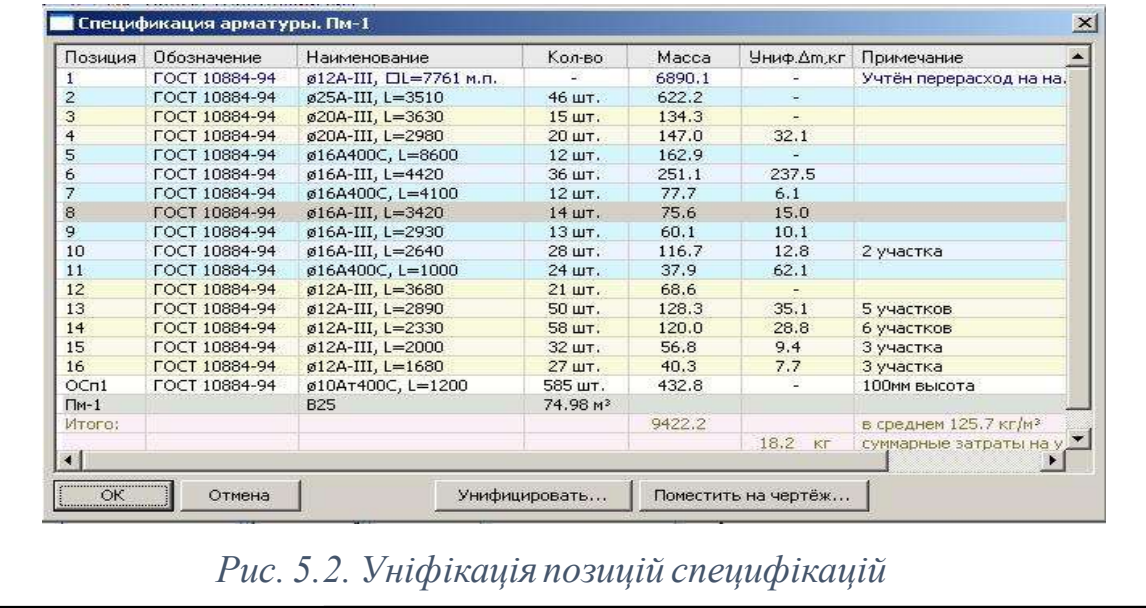

*.*

 $N$ *2 док.* 

*Лист*

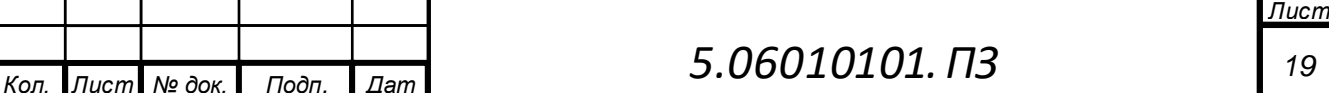

# Результати конструювання уніфікованої плити перекриття – див. аркуші 1-4. **6. Проектування монолітних колон за допомогою системи САПФІР-ЗБК (формування креслень та специфікацій)**

Створюємо тип армування і маркування колон, використовуючи меню *Армирование*, панель *Основная арматура*, піктограму *Унификация колонн* (рис. 6.1).

| W.              | <b>Cevenine womenated:</b> |                   |                   | Desires on MA DV 40.0.        |               | ٠       | Ducorra: Bit     |             |   | ٠<br>$\left  \cdot \right $<br>6 <sup>2</sup> |                 | Тить» артирования | æ<br>iń                    |
|-----------------|----------------------------|-------------------|-------------------|-------------------------------|---------------|---------|------------------|-------------|---|-----------------------------------------------|-----------------|-------------------|----------------------------|
| tp:             | <b>Grace</b>               | Mapain            | W.                | <b>Hawer</b>                  | x             |         | EAncore Tyes may | $2.4$ moth. | ٠ |                                               |                 |                   |                            |
| TP.             | eras #1                    | $K - 1 - 1 - 34$  | ×.                | <b>Kitsmonese</b>             | 3.29          | 65.52   |                  | 3.57        |   | Au: istitt                                    |                 |                   |                            |
| r               | <b>STAN #3</b>             | 8-1-2-34          | <b>TER</b>        | <b>Küllüresi:</b>             | 3.42          | 58746   |                  | 2.92        |   | As: 2 a25                                     |                 |                   |                            |
| ÷               | arias: #3                  | 8-1-2-34          | <b>HART</b>       | <b>Идлонни</b>                | 2.04          | 41.74   |                  | 2.97        |   | $Ay = 3 + 25$                                 |                 |                   |                            |
| option.         | <b>SYDN DT</b>             | $E - 2 - 2 - 34$  | <b>HET</b>        | Kolorese                      | 1.94          | 38.71   |                  | 2,97        |   | A- 3.57%                                      |                 |                   |                            |
| 39              | <b>STIRK RD</b>            | $X - 1 - 3 - 34$  | 14877             | Колонии                       | 1.63          | 32.70   | AT-003           | 1.83        |   | 25.71.44pH                                    |                 |                   |                            |
| <b>WP</b>       | 9786 JH                    | $4 - 1 - 3 + 3 +$ | $+401$            | Kanzene                       | 1.56          | 31.24   | AT-901           | 1.83        |   |                                               |                 | 500 x 400         |                            |
| ye              | <b>STAK #2</b>             | $K-1-3-34$        | <b>HATT</b>       | <b>Полоние</b>                | 1.22          | 24.44   | AT GOT           | 1.03        |   |                                               |                 |                   |                            |
| $n^{\mu}$       | 99206 STL                  | 41-1-3-34         | <b>INET</b>       | Koncress                      | 1.30          | 24.04   | ar-ent           | 1.83        |   | Au 1132                                       |                 |                   |                            |
| 9 <sup>h</sup>  | stak #9                    | $E-1-4-34$        | <b>HATT</b>       | Коломии                       | 1.24          | 22.84   | AT-004           | 1.34        |   | As: 1822                                      |                 | ٠                 |                            |
| <b>SOF</b>      | kings, 29                  | $E - 1 - 4 - 34$  | $100 - 100$       | Koncress                      | 1.14          | 22.84   | af-coa           | 3.34        |   | Av: 3 825                                     |                 |                   |                            |
| ٤P              | <b>STAK #1</b>             | $6 - 1 - 4 - 34$  | <b>HET</b>        | Колонна                       | 1.12          | 22,44   | <b>AT-004</b>    | 3.34        |   | A= 2.97%                                      |                 |                   |                            |
| 12*             | 47AK 25                    | $E - 1 - 4 - 34$  | ment              | Kokorina                      | 1.06          | 21.24   | AT-009           | 3.34        |   | 25-59. Algert                                 |                 |                   |                            |
| 137             | <b>PTILK, #1</b>           | $1 - 1 - 4 - 34$  | <b>HET</b>        | Kancrever                     | 1.02          | 20.44   | AT-004           | 1.34        |   |                                               |                 |                   |                            |
| 247             | 978m 29                    | $+1 - 4 - 3 +$    | $r = 1$           | Koncess                       | 1.00          | 20.04   | 37-004           | 3.34        |   |                                               |                 | 500 k 400         |                            |
| 127             | <b>STAKE #D</b>            | $1 - 1 - 4 - 54$  | HET               | Kanoveve                      | 1.00          | 20.04   | AT-004           | 1.34        |   | #14031                                        |                 |                   |                            |
| $16^{14}$       | 9104 JP                    | 6-1-4-34          | <b>INCT</b>       | Koncress                      | 点角度           | 19.64   | at-to+           | 1.39        |   | Au: 832                                       |                 |                   |                            |
| <b>IP</b>       | stak #3                    | 63-4-34           | HET               | Koncesse                      | 0.94          | 18.54   | AT-004           | 1.34        |   | As: 1813                                      |                 |                   |                            |
| <b>USP</b>      | 9184.21                    | 8-1-4-54          | red!              | <b>Koloreta</b>               | 0.94          | 18.84   | AT-004           | 3.34        |   | Ay: 1912                                      |                 |                   |                            |
| 15 <sup>m</sup> | eraw #1                    | $1 - 1 - 4 - 3 +$ | HET               | Колония                       | 0.82          | 10, 44  | AT-004           | 1.34        |   | $A = 1.03%$                                   |                 |                   |                            |
| 299             | 9104 ET                    | $8 - 1 - 3 - 34$  | <b>See</b>        | Kanterna                      | 0.72          | 14.44   | $at$ -003        | 0.87        |   | 25-36-69cm2                                   |                 |                   |                            |
| $21*$           | staw #6                    | $K-1-5-34$        | HET               | Колоник                       | 0.68          | 15.64   | AT-003           | 0.57        |   |                                               |                 | $500 \times 400$  |                            |
| 221             | 9784.42                    | $1 - 1 - 3 - 3 +$ | <b>INFIT</b>      | <b>Konzeris</b>               | 京府市           | 12.84   | <b>AT-009</b>    | 0.87        |   | AT 4004                                       |                 |                   |                            |
| 227             | <b>STAN PS</b>             | $K - 3 - 5 - 3 +$ | HET               | <b>Колонии</b>                | 0.64          | 12.84   | <b>AT-001</b>    | 0.07        |   |                                               |                 |                   |                            |
| 241             | 9784. EZ                   | $40 - 2 - 8 - 34$ | <b>INET</b>       | Körklereiti                   | 血液と           | 12.44   | AT-005           | 0.82        |   | N introleer                                   | $-87 - 014$     |                   |                            |
| 25*             | aries: #9                  | 6-1-5-34          | <b>HATT</b>       | Колонна.                      | 0.62          | 12.44   | AT-005           | 0.07        |   |                                               |                 | 87-001            |                            |
| 267             | 91304 JPR                  | $E - 2 - 6 - 34$  | 2440 <sup>2</sup> | Koncrete                      | 0.88          | 11.64   | AT-DOM           | 0.24        |   |                                               |                 |                   |                            |
| 27"             | STANK #B                   | $6 - 1 - 6 - 34$  | <b>HET</b>        | <b>Kisinoveva</b>             | 0.55          | 13,64   | AT-005           | 0.74        |   |                                               |                 |                   | AT-003                     |
| 287             | 97206, 2019                | 6-1-6-34          | me                | Koleena                       | 0.82          | 10.44   | AT-008           | 0.74        |   |                                               |                 |                   | AT-BEL                     |
| 29 <sup>o</sup> | araw #3                    | $8 - 1 - 6 - 34$  | <b>HET</b>        | <b><i><u>Nancesse</u></i></b> | 0.55          | 10.04   | AT-006           | 0.74        |   |                                               |                 |                   |                            |
| <b>WIR</b>      | 93 A.W. S.T.<br>m          | 81-1-01-04        | <b>TIPS</b>       | <b>K</b> Federatori           | <b>11.501</b> | 1/1.754 | AT-DOM           | (1, 24)     |   | 14111<br>Fills or sill as<br>$-1$             | 8.4<br>$20^{1}$ | 40                | $00cm$ <sup>7</sup><br>ss: |

*Рис. 6.1. Створення типу армування і маркування колон*

Виконуємо конструювання уніфікованої монолітної залізобетонної колони, використовуючи меню *Армирование*, панель *Основная арматура*, піктограму *Заармировать* (рис. 6.2).

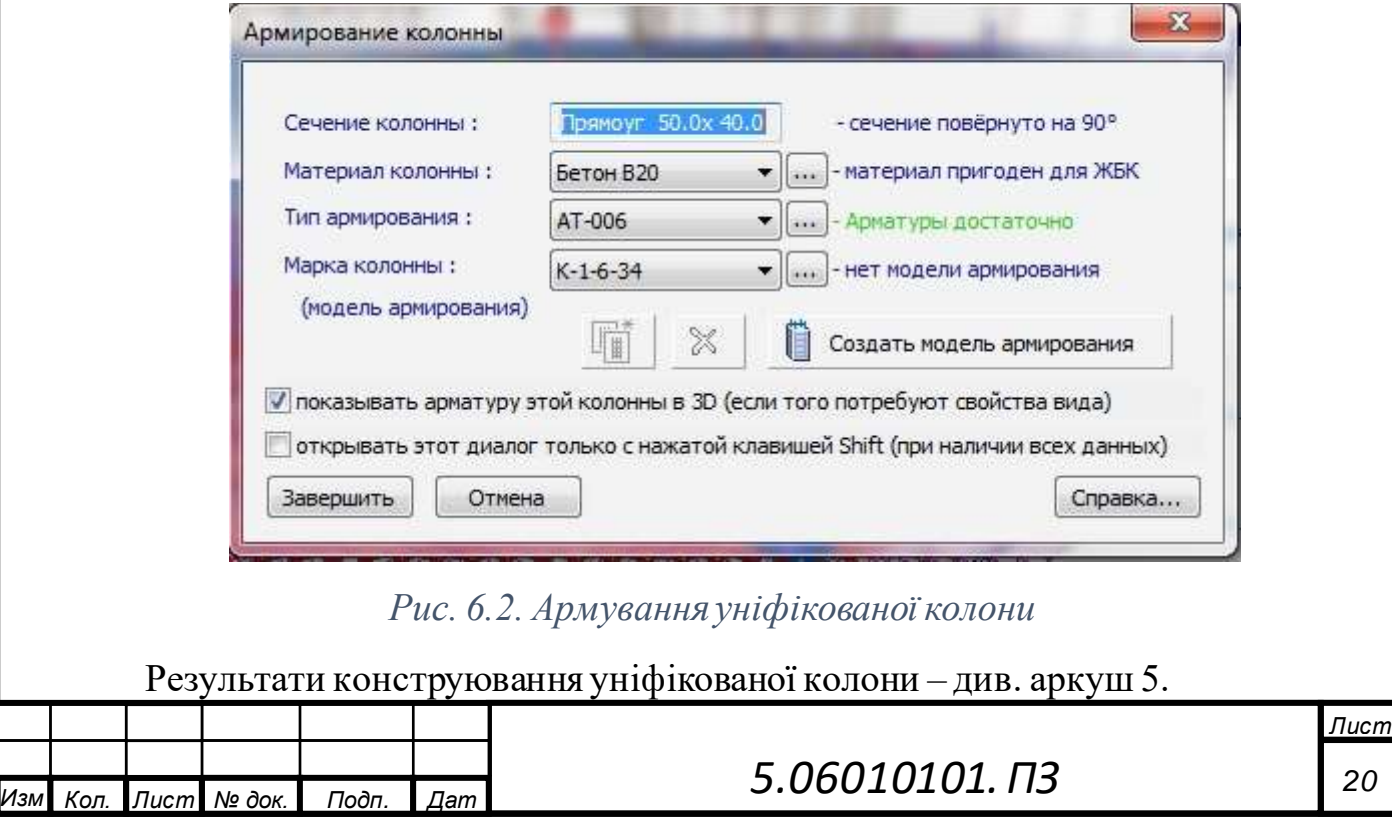

# **7. Проектування монолітних балок за допомогою системи САПФІР-ЗБК (формування креслень та специфікацій)**

Створюємо уніфіковані групи армування балок, використовуючи меню *Армирование*, панель *Основная арматура*, піктограму *Унификация балок* (рис. 7.1).

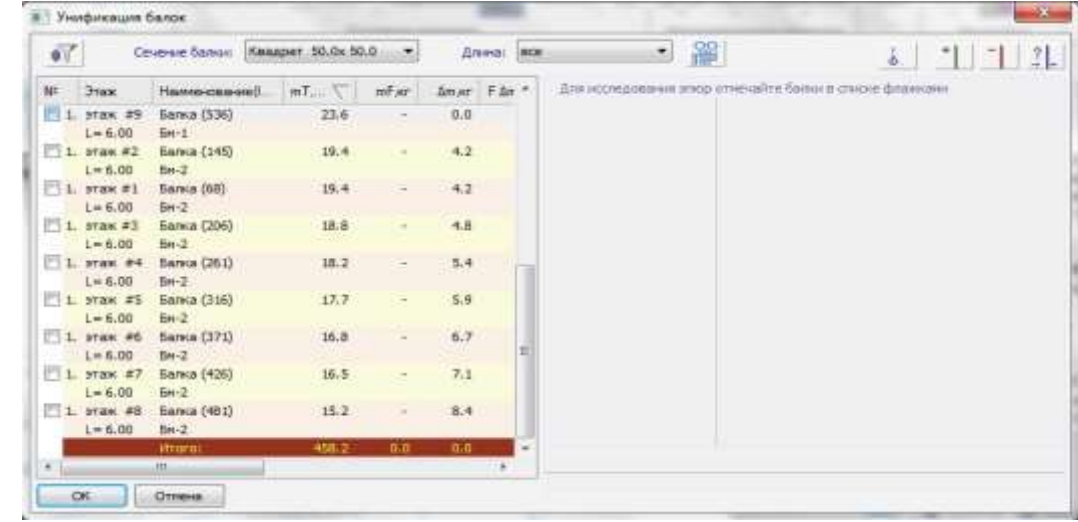

*Рис. 7.1. Створення маркування балки*

Виконуємо конструювання уніфікованої монолітної залізобетонної балки, використовуючи меню *Армирование*, панель *Основная арматура*, піктограму *Заармировать*.

Результати конструювання уніфікованої балки – див. аркуш 6.

# **8. Проектування монолітної залізобетонної діафрагми за допомогою системи САПФІР-ЗБК (формування креслень та специфікацій)**

Створюємо маркування діафрагми жорсткості, для цього виділяємо стіну і діалоговому вікні *Свойства* задаємо наступне *Маркировка – Дж-1* і натискаємо піктограму *Применить к обьекту* (рис. 8.1).

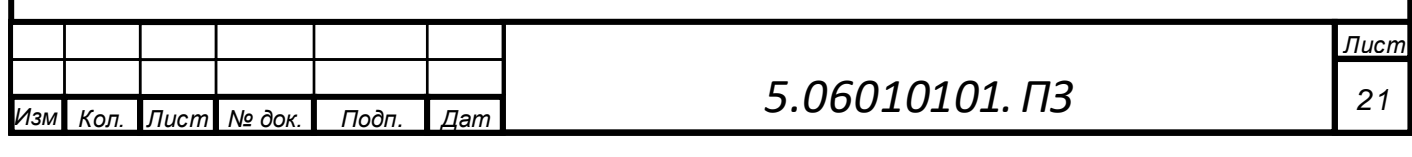

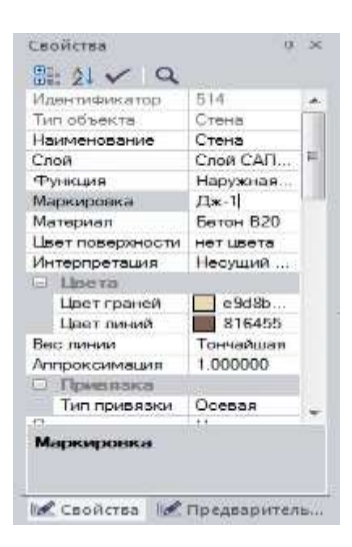

### *Рис. 8.1. Задання маркування діафрагми жорсткості*

Виконуємо конструювання уніфікованої монолітної залізобетонної діафрагми жорсткості, використовуючи меню *Армирование*, панель *Основная арматура*, піктограму *Заармировать*.

Результати конструювання уніфікованої діафрагми жорсткості – див. аркуш 7.

## **9. Проектування монолітної залізобетонної фундаментної плити за допомогою системи САПФІР-ЗБК (формування креслень та специфікацій)**

Створюємо маркування діафрагми жорсткості, для цього виділяємо стіну і діалоговому вікні *Свойства* задаємо наступне *Маркировка – Пм-1* і натискаємо піктограму *Применить к обьекту* (рис. 9.1).

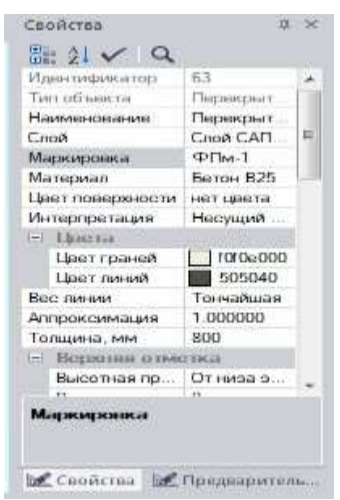

*Рис. 9.1. Задання маркування для фундаментної плити*

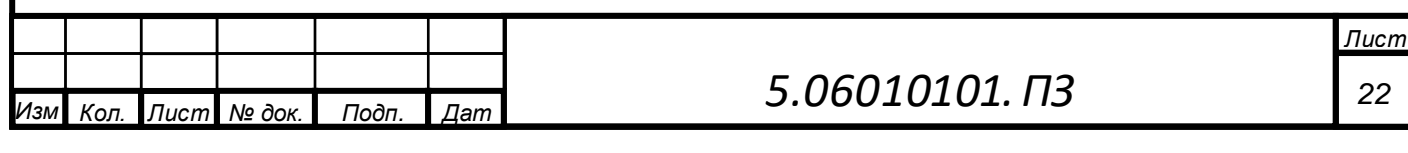

Виконуємо конструювання уніфікованої монолітної залізобетонної фундаментної плити, використовуючи меню *Армирование*, панель *Основная арматура*, піктограму *Заармировать*.

Для злиття деяких позицій специфікації арматури, використовуємо меню *Армирование*, панель *Документация*, піктограму *Спецификация*. У діалоговому вікні *Спецификация арматуры. ФПм-1* виділяємо потрібні позиції і натискаємо кнопку *Унифицировать* (рис. 9.2).

| Позиция                | Обозначение          | Наименование           | Кол-во                | Macca   | Униф. Дт. кг | Примечание                       |  |
|------------------------|----------------------|------------------------|-----------------------|---------|--------------|----------------------------------|--|
| $\mathbf{1}$           | <b>FOCT 10884-94</b> | ø16А-III, □L=8234 м.п. | s.                    | 12995.7 |              | Учтён перерасход на на           |  |
| $\overline{2}$         | FOCT 10884-94        | ø20A-III, L=7140       | 132 шт.               | 2324.3  |              |                                  |  |
| 3                      | FOCT 10884-94        | ø20A-III, L=6450       | 111 шт.               | 1765.6  | 188.9        |                                  |  |
| $\overline{4}$         | <b>FOCT 10884-94</b> | ø20A-III, L=5710       | 47 шт.                | 661.8   | 85.8         |                                  |  |
| 5                      | FOCT 10884-94        | ø20A-III, L=5140       | 69 шт.                | 874.6   | 97.0         |                                  |  |
| 6                      | FOCT 10884-94        | ø20A-III, L=4660       | 41 шт.                | 471.2   | 48.5         |                                  |  |
| $\overline{7}$         | FOCT 10884-94        | ø20A-III, L=4200       | 30 шт.                | 310.7   | 34.0         |                                  |  |
| 8                      | ГОСТ 10884-94        | ø20A-III, L=3840       | 134 шт.               | 1269.0  | 119.0        | 4 участка                        |  |
| 9                      | FOCT 10884-94        | ø20A-III, L=3020       | 30 шт.                | 223.4   | 60.7         |                                  |  |
| 10                     | <b>FOCT 10884-94</b> | ø20A-III, L=2760       | 13 шт.                | 88.5    | 8.3          |                                  |  |
| 11                     | FOCT 10884-94        | ø20A-III, L=2430       | 15 шт.                | 89.9    | 12.2         |                                  |  |
| 12                     | <b>FOCT 10884-94</b> | ø16A-III, L=3920       | 20 шт.                | 123.7   |              |                                  |  |
| 13                     | <b>FOCT 10884-94</b> | ø16A-III, L=3420       | 28 шт.                | 151.1   | 22.1         |                                  |  |
| 14                     | <b>FOCT 10884-94</b> | ø16A-III, L=3170       | 23 шт.                | 115.1   | 9.1          | 2 участка                        |  |
| 15                     | <b>FOCT 10884-94</b> | ø16A-III, L=2720       | 58 шт.                | 249.0   | 41.2         | 3 участка                        |  |
| 16                     | <b>FOCT 10884-94</b> | ø16A-III, L=2420       | 13 шт.                | 49.7    | 6.2          |                                  |  |
| 17                     | FOCT 10884-94        | ø16A-III, L=2030       | 8 шт.                 | 25.6    | 4,9          |                                  |  |
| 18                     | FOCT 10884-94        | ø12A-III, L=2680       | 36 шт.                | 85.7    | ×            | 3 участка                        |  |
| 19                     | FOCT 10884-94        | ø12A-III, L=1950       | 11 шт.                | 19.0    | 7.1          |                                  |  |
| OCn1                   | <b>FOCT 10884-94</b> | ø10AT400C, L=2370      | 614 шт.               | 897.2   |              | 685мм высота                     |  |
| ФПм-1                  |                      | <b>B20</b>             | 314.82 M <sup>3</sup> |         |              |                                  |  |
| Итого:                 |                      |                        |                       | 22791.0 |              | в среднем 72.4 кг/м <sup>3</sup> |  |
|                        |                      |                        |                       |         | 44.5 KF      | суммарные затраты на У           |  |
|                        |                      |                        |                       |         |              |                                  |  |
| $\left  \cdot \right $ |                      |                        |                       |         |              |                                  |  |

*Рис. 9.2. Уніфікація позицій специфікації*

Результати конструювання уніфікованої фундаментної плити – див. аркуші

#### 8-11.

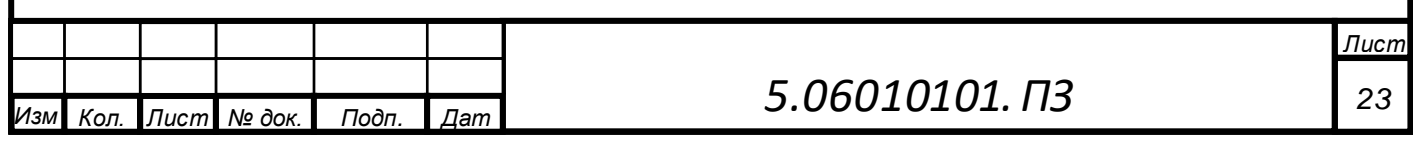

#### **Список використаної літератури**

1. Бетонні та залізобетонні конструкції. Основні положення: ДБН В.2.6- 98:2009. – [Чинний від 2011-07-01]. – К.: Мінгеріонбуд України, Державне підприємство «Укрархбудінформ», 2011. – 71 с. – (Державні будівельні норми).

2. Бетонні та залізобетонні конструкції з важкого бетону. Правила проектування: ДСТУ Б.В.2.6–156:2010. – [Чинний від 2011-06-01]. – К.: Мінгеріонбуд України, 2011. – 118 с. – (Національний стандарт України).

3. Верюжский Ю.В. Компьютерные технологии проектирования конструкций: учебно-методическое пособие / Ю. В. Верюжский, В. И. Колчунов, М. С. Барабаш, Ю. В. Гензерский. –К.: Книжкове видавництво НАУ, 2006. – 807с.

4. Городецкий А. С. Компьютерные модели конструкций / А. С. Городецкий, И. Д. Евзёров. – [2-е изд., доп.]. – К.: «ФАКТ», 2007. – 394 с.

5. Нагрузки и воздействия. Нормыпроектирования: ДБН В.1.2-2:2006. – [Введен в действие с 01-01-2007]. – К.: Минстрой Украины, 2006. – 78 с. (Государственные строительные нормы Украины).

6. Программный комплекс ЛИРА-САПР 2013. Учебное пособие / [ Д. А. Городецкий, М. С. Барабаш, Р. Ю. Водопьянов и др. ]; под ред. академика РААСН А. С. Городецкого. – М., 2013. – 376 с.

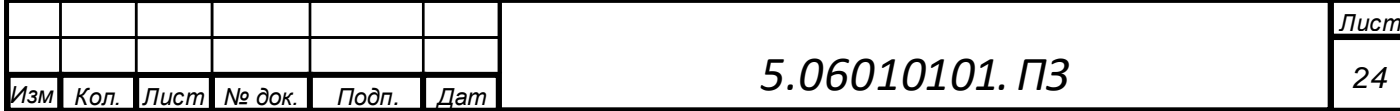

*а*